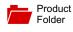

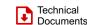

Sample &

Buy

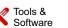

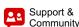

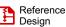

UCD90120A

SLVSAN9B-APRIL 2011-REVISED DECEMBER 2015

# UCD90120A 12-Rail Power Supply Sequencer and Monitor With ACPI Support

### Features 1

Texas

INSTRUMENTS

- Monitor and Sequence 12 Voltage Rails
  - All Rails Sampled Every 400 µs
  - 12-bit ADC With 2.5-V, 0.5% Internal VREE
  - Sequence Based on Time, Rail and Pin Dependencies
  - Four Programmable Undervoltage and Overvoltage Thresholds per Monitor
- Nonvolatile Error and Peak-Value Logging per Monitor (up to 12 Fault Detail Entries)
- Closed-Loop Margining for 10 Rails ٠
  - Margin Output Adjusts Rail Voltage to Match **User-Defined Margin Thresholds**
- Programmable Watchdog Timer and System • Reset
- Flexible Digital I/O Configuration
- **Pin-Selected Rail States**
- Multiphase PWM Clock Generator
  - Clock Frequencies From 15.259 kHz to 125 MHz
  - Capability to Configure Independent Clock Outputs for Synchronizing Switch-Mode Power Supplies
- JTAG and I<sup>2</sup>C/SMBus/PMBus<sup>™</sup> Interfaces

### Applications 2

- Industrial / ATE
- **Telecommunications and Networking Equipment**
- Servers and Storage Systems
- Any System Requiring Sequencing and Monitoring of Multiple Power Rails

# 3 Description

The UCD90120A is a 12-rail PMBus/I<sup>2</sup>C addressable power-supply sequencer and monitor. The device integrates a 12-bit ADC for monitoring up to 12 power-supply voltage inputs. Twenty-six GPIO pins can be used for power supply enables, power-on reset signals, external interrupts, cascading, or other system functions. Twelve of these pins offer PWM functionality. Using these pins, the UCD90120A offers support for margining, and general-purpose PWM functions.

Specific power states can be achieved using the Pin-Selected Rail States feature. This feature allows with the use of up to 3 GPIs to enable and disable any rail. This is useful for implementing system low-power modes and the Advanced Configuration and Power Interface (ACPI) specification that is used for hardware devices.

The TI Fusion Digital Power™ designer software is provided for device configuration. This PC-based graphical user interface (GUI) offers an intuitive interface for configuring, storing, and monitoring all system operating parameters.

# **Device Information(1)**

| PART NUMBER | PACKAGE   | BODY SIZE (NOM)   |
|-------------|-----------|-------------------|
| UCD90120A   | VQFN (64) | 9.00 mm × 9.00 mm |

(1) For all available packages, see the orderable addendum at the end of the data sheet.

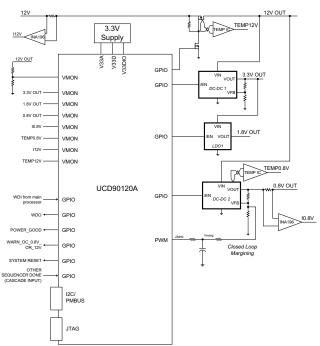

### Simplified Schematic

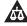

# Table of Contents

| 1 | Feat | tures 1                                          |
|---|------|--------------------------------------------------|
| 2 | Арр  | lications 1                                      |
| 3 | Des  | cription 1                                       |
| 4 | Rev  | ision History 2                                  |
| 5 | Pin  | Configuration and Functions                      |
| 6 | Spe  | cifications6                                     |
|   | 6.1  | Absolute Maximum Ratings 6                       |
|   | 6.2  | ESD Ratings7                                     |
|   | 6.3  | Recommended Operating Conditions                 |
|   | 6.4  | Thermal Information7                             |
|   | 6.5  | Electrical Characteristics7                      |
|   | 6.6  | I <sup>2</sup> C/SMBus/PMBus Timing Requirements |
|   | 6.7  | Typical Characteristics 10                       |
| 7 | Deta | ailed Description 11                             |
|   | 7.1  | Overview 11                                      |
|   | 7.2  | Functional Block Diagram 11                      |
|   | 7.3  | Feature Description 12                           |
|   |      |                                                  |

|    | 7.4  | Device Functional Modes           | 18               |
|----|------|-----------------------------------|------------------|
|    | 7.5  | Programming                       | 39               |
| 8  | Арр  | lication and Implementation       | 44               |
|    | 8.1  | Application Information           | 44               |
|    | 8.2  | Typical Application               | 45               |
| 9  | Pow  | er Supply Recommendations         | 48               |
| 10 | Lay  | out                               | 48               |
|    | 10.1 | Layout Guidelines                 | 48               |
|    | 10.2 | Layout Example                    | 48               |
| 11 | Dev  | ice and Documentation Support     | <mark>5</mark> 0 |
|    | 11.1 | Documentation Support             | 50               |
|    | 11.2 | Community Resources               | 50               |
|    | 11.3 | Trademarks                        | 50               |
|    | 11.4 | Electrostatic Discharge Caution   | 50               |
|    | 11.5 | Glossary                          | 50               |
| 12 | Mec  | hanical, Packaging, and Orderable |                  |
|    | Info | rmation                           | <mark>5</mark> 0 |
|    |      |                                   |                  |

# 4 Revision History

2

NOTE: Page numbers for previous revisions may differ from page numbers in the current version.

### Changes from Revision A (October 2015) to Revision B

| • | Changed first two sentences of the first paragraph of the Voltage Monitoring section for clarification |
|---|----------------------------------------------------------------------------------------------------|

### Changes from Original (April 2011) to Revision A

# Added ESD Ratings table, Feature Description section, Device Functional Modes, Application and Implementation section, Power Supply Recommendations section, Layout section, Device and Documentation Support section, and Mechanical, Packaging, and Orderable Information section 1 Added Monitoring section with Votage Monitoring as a subordinate section. 20 Changed first sentence of the Voltage Monitoring section 20 Deleted the end of second paragraph in Voltage Monitoring section that read "and 62.2...analog inputs". 20 Added Current Monitoring section with Remote Temperature Monitoring And Internal Temperature Sensor as subsections. 21 Changed the first sentence of Fault Responses...Processing section 23 Added Run Time Clock section 36 Changed second sentence in paragraph under Figure 31 from "For small runs,...GUI". to "For small runs....for this purpose". 41 Added new paragraph in JTAG Interface section. 42

### TEXAS INSTRUMENTS

www.ti.com

### Page

Page

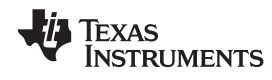

# 5 Pin Configuration and Functions

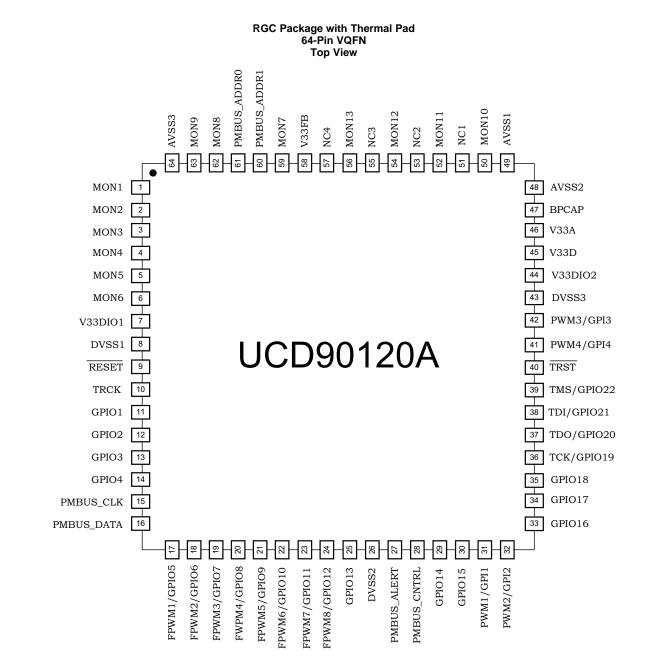

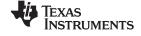

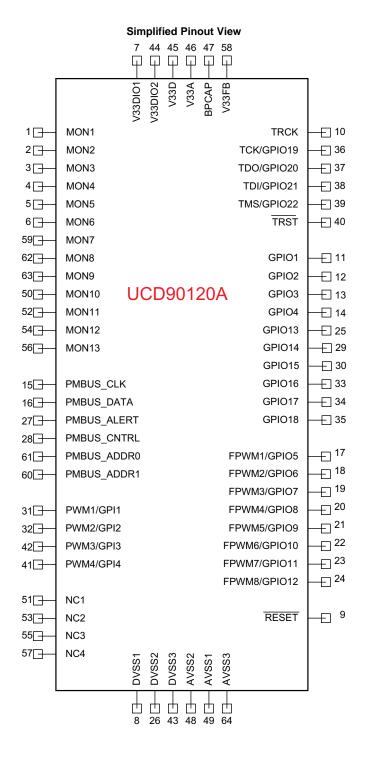

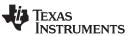

| Pin | Functions  |
|-----|------------|
|     | i unctions |

| PIN              |         |         |                                                                        |  |  |
|------------------|---------|---------|------------------------------------------------------------------------|--|--|
| NAME             | NO.     | TYPE    | DESCRIPTION                                                            |  |  |
| ANALOG MONIT     | OR INPU | ITS     |                                                                        |  |  |
| MON1             | 1       | I       | Analog input (0 V–2.5 V)                                               |  |  |
| MON2             | 2       | I       | Analog input (0 V–2.5 V)                                               |  |  |
| MON3             | 3       | I       | Analog input (0 V–2.5 V)                                               |  |  |
| MON4             | 4       | I       | Analog input (0 V–2.5 V)                                               |  |  |
| MON5             | 5       | I       | Analog input (0 V–2.5 V)                                               |  |  |
| MON6             | 6       | I       | Analog input (0 V–2.5 V)                                               |  |  |
| MON7             | 59      | I       | Analog input (0 V–2.5 V)                                               |  |  |
| MON8             | 62      | I       | Analog input (0 V–2.5 V)                                               |  |  |
| MON9             | 63      | I       | Analog input (0 V–2.5 V)                                               |  |  |
| MON10            | 50      | I       | Analog input (0.2 V–2.5 V)                                             |  |  |
| MON11            | 52      | I       | Analog input (0.2 V–2.5 V)                                             |  |  |
| MON12            | 54      | I       | Analog input (0.2 V–2.5 V)                                             |  |  |
| MON13            | 56      | I       | Analog input (0.2 V–2.5 V)                                             |  |  |
| GPIO             | I       |         |                                                                        |  |  |
| GPIO1            | 11      | I/O     | General-purpose discrete I/O                                           |  |  |
| GPIO2            | 12      | I/O     | General-purpose discrete I/O                                           |  |  |
| GPIO3            | 13      | I/O     | General-purpose discrete I/O                                           |  |  |
| GPIO4            | 14      | I/O     | General-purpose discrete I/O                                           |  |  |
| GPIO13           | 25      | I/O     | General-purpose discrete I/O                                           |  |  |
| GPIO14           | 29      | I/O     | General-purpose discrete I/O                                           |  |  |
| GPIO15           | 30      | I/O     | General-purpose discrete I/O                                           |  |  |
| GPIO16           | 33      | I/O     | General-purpose discrete I/O                                           |  |  |
| GPIO17           | 34      | I/O     | General-purpose discrete I/O                                           |  |  |
| GPIO18           | 35      | I/O     | General-purpose discrete I/O                                           |  |  |
| PWM OUTPUTS      |         |         |                                                                        |  |  |
| FPWM1/GPIO5      | 17      | I/O/PWM | PWM (15.259 kHz to 125 MHz) or GPIO                                    |  |  |
| FPWM2/GPIO6      | 18      | I/O/PWM | PWM (15.259 kHz to 125 MHz) or GPIO                                    |  |  |
| FPWM3/GPIO7      | 19      | I/O/PWM | PWM (15.259 kHz to 125 MHz) or GPIO                                    |  |  |
| FPWM4/GPIO8      | 20      | I/O/PWM | PWM (15.259 kHz to 125 MHz) or GPIO                                    |  |  |
| FPWM5/GPIO9      | 21      | I/O/PWM | PWM (15.259 kHz to 125 MHz) or GPIO                                    |  |  |
| FPWM6/GPIO1<br>0 | 22      | I/O/PWM | PWM (15.259 kHz to 125 MHz) or GPIO                                    |  |  |
| FPWM7/GPIO1<br>1 | 23      | I/O/PWM | PWM (15.259 kHz to 125 MHz) or GPIO                                    |  |  |
| FPWM8/GPIO1<br>2 | 24      | I/O/PWM | PWM (15.259 kHz to 125 MHz) or GPIO                                    |  |  |
| PWM1/GPI1        | 31      | I/PWM   | Fixed 10-kHz PWM output or GPI                                         |  |  |
| PWM2/GPI2        | 32      | I/PWM   | Fixed 1-kHz PWM output or GPI                                          |  |  |
| PWM3/GPI3        | 42      | I/PWM   | PWM (0.93 Hz to 7.8125 MHz) or GPI                                     |  |  |
| PWM4/GPI4        | 41      | I/PWM   | PWM (0.93 Hz to 7.8125 MHz) or GPI                                     |  |  |
| PMBus COMM II    | NTERFAC | E       |                                                                        |  |  |
| PMBUS_CLK        | 15      | I/O     | PMBus clock (must have pullup to 3.3 V)                                |  |  |
| PMBUS_DATA       | 16      | I/O     | PMBus data (must have pullup to 3.3 V)                                 |  |  |
| PMBALERT#        | 27      | 0       | PMBus alert, active-low, open-drain output (must have pullup to 3.3 V) |  |  |
| PMBUS_CNTR       | 28      | I       | PMBus control                                                          |  |  |
| L                |         |         |                                                                        |  |  |

UCD90120A SLVSAN9B – APRIL 2011–REVISED DECEMBER 2015

www.ti.com

**STRUMENTS** 

EXAS

# Pin Functions (continued)

| PIN                     |     | I/O  |                                                                                |                                         |  |  |  |
|-------------------------|-----|------|--------------------------------------------------------------------------------|-----------------------------------------|--|--|--|
| NAME                    | NO. | TYPE | DESCR                                                                          | IPTION                                  |  |  |  |
| PMBUS_ADDR<br>0         | 61  | I    | PMBus analog address input. Least-significant add                              | Iress bit                               |  |  |  |
| PMBUS_ADDR<br>1         | 60  | I    | PMBus analog address input. Most-significant add                               | ress bit                                |  |  |  |
| JTAG                    |     |      |                                                                                |                                         |  |  |  |
| TRCK                    | 10  | 0    | Test return clock                                                              |                                         |  |  |  |
| TCK/GPIO19              | 36  | I/O  | Test clock or GPIO                                                             |                                         |  |  |  |
| TDO/GPIO20              | 37  | I/O  | Test data out or GPIO                                                          |                                         |  |  |  |
| TDI/GPIO21              | 38  | I/O  | Test data in (tie to $V_{dd}$ with 10-k $\Omega$ resistor) or GPIC             | )                                       |  |  |  |
| TMS/GPIO22              | 39  | I/O  | Test mode select (tie to $V_{dd}$ with 10-k $ \Omega$ resistor) or             | GPIO                                    |  |  |  |
| TRST                    | 40  | I    | est reset – tie to ground with 10-kΩ resistor                                  |                                         |  |  |  |
| INPUT POWER AND GROUNDS |     |      |                                                                                |                                         |  |  |  |
| RESET                   | 9   |      | Active-low device reset input. Hold low for at least 2 µs to reset the device. |                                         |  |  |  |
| V33FB                   | 58  |      | Linear Regulator Feedback connection. Leave unc                                | onnected.                               |  |  |  |
| V33A                    | 46  |      | Analog 3.3-V supply.                                                           |                                         |  |  |  |
| V33D                    | 45  |      | Digital core 3.3-V supply.                                                     |                                         |  |  |  |
| V33DIO1                 | 7   |      | Digital I/O 3.3-V supply.                                                      | Refer to the Layout Guidelines section. |  |  |  |
| V33DIO2                 | 44  |      | Digital I/O 3.3-V supply.                                                      |                                         |  |  |  |
| BPCap                   | 47  |      | 1.8-V bypass capacitor.                                                        |                                         |  |  |  |
| AVSS1                   | 49  |      | Analog ground                                                                  |                                         |  |  |  |
| AVSS2                   | 48  |      | Analog ground                                                                  |                                         |  |  |  |
| AVSS3                   | 64  |      | Analog ground                                                                  |                                         |  |  |  |
| DVSS1                   | 8   |      | Digital ground                                                                 |                                         |  |  |  |
| DVSS2                   | 26  |      | Digital ground                                                                 |                                         |  |  |  |
| DVSS3                   | 43  |      | Digital ground                                                                 |                                         |  |  |  |
| QFP ground pad          | NA  |      | Thermal pad – tie to ground plane.                                             |                                         |  |  |  |

# NOTE

The number of configurable rails is 12 maximum. The number of configurable GPIs is 8 maximum. The number of configurable Boolean Logic GPOs is 12 maximum

# 6 Specifications

# 6.1 Absolute Maximum Ratings

over operating free-air temperature range (unless otherwise noted)<sup>(1)</sup>

|                                                 | MIN  | MAX             | UNIT |
|-------------------------------------------------|------|-----------------|------|
| Voltage applied at V33D to DV <sub>SS</sub>     | -0.3 | 3.8             | V    |
| Voltage applied at V33A to $AV_{SS}$            | -0.3 | 3.8             | V    |
| Voltage applied to any other pin <sup>(2)</sup> | -0.3 | (V33A +<br>0.3) | V    |
| Storage temperature, T <sub>stg</sub>           | -55  | 150             | °C   |

(1) Stresses beyond those listed under Absolute Maximum Ratings may cause permanent damage to the device. These are stress ratings only, which do not imply functional operation of the device at these or any other conditions beyond those indicated under Recommended Operating Conditions. Exposure to absolute-maximum-rated conditions for extended periods may affect device reliability.

(2) All voltages referenced to V<sub>SS</sub>

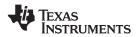

# 6.2 ESD Ratings

|                    |                         |                                                                                     | VALUE | UNIT |
|--------------------|-------------------------|-------------------------------------------------------------------------------------|-------|------|
|                    |                         | Human-body model (HBM), per ANSI/ESDA/JEDEC JS-001 <sup>(1)</sup>                   | ±2500 |      |
| V <sub>(ESD)</sub> | Electrostatic discharge | Charged-device model (CDM), per JEDEC specification JESD22-C101 $^{\left(2\right)}$ | ±750  | V    |

(1) JEDEC document JEP155 states that 500-V HBM allows safe manufacturing with a standard ESD control process.

(2) JEDEC document JEP157 states that 250-V CDM allows safe manufacturing with a standard ESD control process.

# 6.3 Recommended Operating Conditions

over operating free-air temperature range (unless otherwise noted)

|                                                                                             | MIN | NOM | MAX | UNIT |
|---------------------------------------------------------------------------------------------|-----|-----|-----|------|
| Supply voltage during operation (V <sub>33D</sub> , V <sub>33DIO</sub> , V <sub>33A</sub> ) | 3   | 3.3 | 3.6 | V    |
| Operating free-air temperature range, T <sub>A</sub>                                        | -40 |     | 110 | °C   |
| Junction temperature, T <sub>J</sub>                                                        |     |     | 125 | °C   |

### 6.4 Thermal Information

|                          |                                              | UCD90120A  |      |
|--------------------------|----------------------------------------------|------------|------|
|                          | THERMAL METRIC <sup>(1)</sup>                | RGC (VQFN) | UNIT |
|                          |                                              | 64 PINS    |      |
| R <sub>θJA</sub>         | Junction-to-ambient thermal resistance       | 26.4       | °C/W |
| R <sub>0JC(top)</sub>    | Junction-to-case(top) thermal resistance     | 21.2       | °C/W |
| $R_{\theta JB}$          | Junction-to-board thermal resistance         | 1.7        | °C/W |
| ΨJT                      | Junction-to-top characterization parameter   | 0.7        | °C/W |
| $\Psi_{JB}$              | Junction-to-board characterization parameter | 8.8        | °C/W |
| R <sub>0JC(bottom)</sub> | Junction-to-case(bottom) thermal resistance  | 1.7        | °C/W |

(1) For more information about traditional and new thermal metrics, see the Semiconductor and IC Package Thermal Metrics application report (SPRA953).

# 6.5 Electrical Characteristics

over operating free-air temperature range (unless otherwise noted)

| PARAMETER            |                                        | TEST CONDITIONS                                                      | MIN   | TYP | MAX  | UNIT |
|----------------------|----------------------------------------|----------------------------------------------------------------------|-------|-----|------|------|
| SUPPLY CU            | RRENT                                  |                                                                      |       |     |      | -    |
| I <sub>V33A</sub>    |                                        | V <sub>V33A</sub> = 3.3 V                                            |       | 8   |      | mA   |
| I <sub>V33DIO</sub>  |                                        | V <sub>V33DIO</sub> = 3.3 V                                          |       | 2   |      | mA   |
| I <sub>V33D</sub>    | Supply current <sup>(1)</sup>          | V <sub>V33D</sub> = 3.3 V                                            |       | 40  |      | mA   |
| I <sub>V33D</sub>    |                                        | $V_{V33D}$ = 3.3 V, storing configuration parameters in flash memory |       | 50  |      | mA   |
| ANALOG IN            | PUTS (MON1–MON13)                      |                                                                      |       |     |      |      |
| V <sub>MON</sub>     | Input voltage range                    | MON1-MON9                                                            | 0     |     | 2.5  | V    |
|                      |                                        | MON10-MON13                                                          | 0.2   |     | 2.5  | V    |
| INL                  | ADC integral nonlinearity              |                                                                      | -4    |     | 4    | LSB  |
| DNL                  | ADC differential nonlinearity          |                                                                      | -2    |     | 2    | LSB  |
| I <sub>lkg</sub>     | Input leakage current                  | 3 V applied to pin                                                   |       |     | 100  | nA   |
| IOFFSET              | Input offset current                   | 1-kΩ source impedance                                                | -5    |     | 5    | μA   |
| D                    | Input impedance                        | MON1–MON9, ground reference                                          | 8     |     |      | MΩ   |
| R <sub>IN</sub>      |                                        | MON10–MON13, ground reference                                        | 0.5   | 1.5 | 3    | MΩ   |
| C <sub>IN</sub>      | Input capacitance                      |                                                                      |       |     | 10   | pF   |
| t <sub>CONVERT</sub> | ADC sample period                      | 14 voltages sampled, 3.89 µsec/sample                                |       | 400 |      | μs   |
| V                    | ADC 2.5 V, internal reference accuracy | 0°C to 125°C                                                         | -0.5% |     | 0.5% |      |
| V <sub>REF</sub>     |                                        | -40°C to 125°C                                                       | -1%   |     | 1%   |      |
| ANALOG IN            | PUT (PMBUS_ADDRx)                      |                                                                      | ·     |     |      |      |

(1) Typical supply current values are based on device programmed but not configured, and no peripherals connected to any pins.

RUMENTS

# **Electrical Characteristics (continued)**

over operating free-air temperature range (unless otherwise noted)

|                         | PARAMETER                                            | TEST CONDITIONS                                         | MIN                         | TYP | MAX            | UNIT     |
|-------------------------|------------------------------------------------------|---------------------------------------------------------|-----------------------------|-----|----------------|----------|
| I <sub>BIAS</sub>       | Bias current for PMBus Addr pins                     |                                                         | 9                           |     | 11             | μA       |
| V <sub>ADDR_OPEN</sub>  | Voltage – open pin                                   | PMBUS_ADDR0, PMBUS_ADDR1 open                           | 2.26                        |     |                | V        |
| V <sub>ADDR_SHORT</sub> | Voltage – shorted pin                                | PMBUS_ADDR0, PMBUS_ADDR1 short to ground                |                             |     | 0.124          | V        |
| DIGITAL INPU            | TS AND OUTPUTS                                       |                                                         |                             |     |                |          |
| V <sub>OL</sub>         | Low-level output voltage                             | $I_{OL} = 6 \text{ mA}^{(2)}, V_{33DIO} = 3 \text{ V}$  |                             |     | Dgnd +<br>0.25 | V        |
| V <sub>OH</sub>         | High-level output voltage                            | $I_{OH} = -6 \text{ mA}^{(3)}, V_{33DIO} = 3 \text{ V}$ | V <sub>33DIO</sub><br>- 0.6 |     |                | V        |
| V <sub>IH</sub>         | High-level input voltage                             | V <sub>33DIO</sub> = 3 V                                | 2.1                         |     | 3.6            | V        |
| V <sub>IL</sub>         | Low-level input voltage                              | V <sub>33DIO</sub> = 3.5 V                              |                             |     | 1.4            | V        |
| MARGINING C             | OUTPUTS                                              |                                                         |                             |     |                |          |
| T <sub>PWM_FREQ</sub>   | MARGINING-PWM frequency                              | FPWM1-8                                                 | 15.260                      |     | 125000         |          |
|                         |                                                      | PWM3-4                                                  | 0.001                       |     | 7800           | kHz      |
| DUTY <sub>PWM</sub>     | MARGINING-PWM duty cycle range                       |                                                         | 0%                          |     | 100%           |          |
| SYSTEM PERI             | FORMANCE                                             |                                                         |                             |     |                |          |
| V <sub>DD</sub> Slew    | Minimum V <sub>DD</sub> slew rate                    | $V_{\text{DD}}$ slew rate between 2.3 V and 2.9 V       | 0.25                        |     |                | V/ms     |
| V <sub>RESET</sub>      | Supply voltage at which device comes<br>out of reset | For power-on reset (POR)                                |                             |     | 2.4            | V        |
| t <sub>RESET</sub>      | Low-pulse duration needed at RESET pin               | To reset device during normal operation                 | 2                           |     |                | μS       |
| f(PCLK)                 | Internal oscillator frequency                        | $T_A = 125^{\circ}C, T_A = 25^{\circ}C$                 | 240                         | 250 | 260            | MHz      |
| t <sub>retention</sub>  | Retention of configuration parameters                | $T_J = 25^{\circ}C$                                     | 100                         |     |                | Years    |
| Write_Cycles            | Number of nonvolatile erase/write cycles             | T <sub>J</sub> = 25°C                                   | 20                          |     |                | K cycles |

The maximum total current, IoLmax, for all outputs combined, should not exceed 12 mA to hold the maximum voltage drop specified. (2) (3) The maximum total current, I<sub>OH</sub>max, for all outputs combined, should not exceed 48 mA to hold the maximum voltage drop specified.

# 6.6 I<sup>2</sup>C/SMBus/PMBus Timing Requirements

Timing characteristics and timing diagram for the communications interface that supports I<sup>2</sup>C, SMBus and PMBus

 $T_A = -40^{\circ}$ C to 85°C, 3 V <  $V_{DD}$  < 3.6 V; typical values at  $T_A = 25^{\circ}$ C and  $V_{CC} = 2.5$  V (unless otherwise noted)

|                         |                                        | A 00 (                          | MIN  | NOM | MAX | UNIT |
|-------------------------|----------------------------------------|---------------------------------|------|-----|-----|------|
| FSMB                    | SMBus/PMBus operating frequency        | Slave mode, SMBC 50% duty cycle | 10   |     | 400 | kHz  |
| FI2C                    | I <sup>2</sup> C operating frequency   | Slave mode, SCL 50% duty cycle  | 10   |     | 400 | kHz  |
| t <sub>(BUF)</sub>      | Bus free time between start and stop   |                                 | 4.7  |     |     | μs   |
| t <sub>(HD:STA)</sub>   | Hold time after (repeated) start       |                                 | 0.26 |     |     | μs   |
| t <sub>(SU:STA)</sub>   | Repeated-start setup time              |                                 | 0.26 |     |     | μs   |
| t <sub>(SU:STO)</sub>   | Stop setup time                        |                                 | 0.26 |     |     | μs   |
| t <sub>(HD:DAT)</sub>   | Data hold time                         | Receive mode                    | 0    |     |     | ns   |
| t <sub>(SU:DAT)</sub>   | Data setup time                        |                                 | 50   |     |     | ns   |
| t(TIMEOUT)              | Error signal/detect                    | See <sup>(1)</sup>              |      |     | 35  | ms   |
| t <sub>(LOW)</sub>      | Clock low period                       |                                 | 0.5  |     |     | μs   |
| t <sub>(HIGH)</sub>     | Clock high period                      | See <sup>(2)</sup>              | 0.26 |     | 50  | μs   |
| t <sub>(LOW:SEXT)</sub> | Cumulative clock low slave extend time | See <sup>(3)</sup>              |      |     | 25  | ms   |
| t <sub>f</sub>          | Clock/data fall time                   | See <sup>(4)</sup>              |      |     | 120 | ns   |
| t <sub>r</sub>          | Clock/data rise time                   | See <sup>(5)</sup>              |      |     | 120 | ns   |

(1)

The device times out when any clock low exceeds  $t_{(TIMEOUT)}$ .  $t_{(HIGH)}$ , Max, is the minimum bus idle time. SMBC = SMBD = 1 for t > 50 ms causes reset of any transaction that is in progress. This (2) specification is valid when the NC\_SMB control bit remains in the default cleared state (CLK[0] = 0).

t(LOW:SEXT) is the cumulative time a slave device is allowed to extend the clock cycles in one message from initial start to the stop.

(4)Fall time  $t_f = 0.9$  VDD to (V<sub>IL</sub>MAX - 0.15)

Rise time  $t_r = (V_{IL}MAX - 0.15)$  to  $(V_{IH}MIN + 0.15)$ (5)

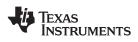

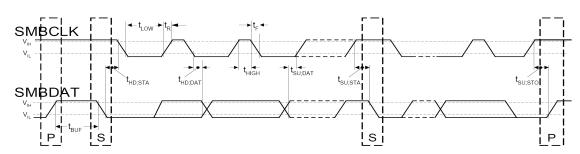

Figure 1. I<sup>2</sup>C/SMBus Timing Diagram

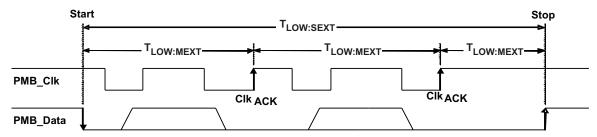

Figure 2. Bus Timing in Extended Mode

TEXAS INSTRUMENTS

UCD90120A

SLVSAN9B-APRIL 2011-REVISED DECEMBER 2015

www.ti.com

# 6.7 Typical Characteristics

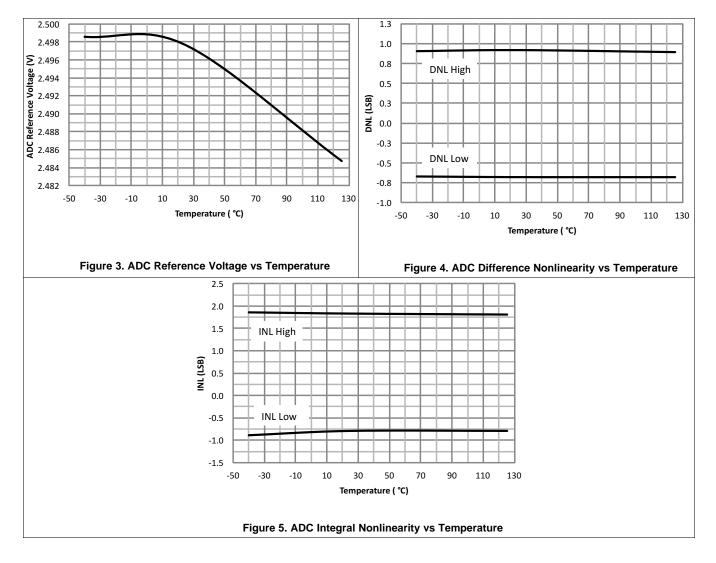

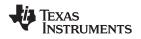

# 7 Detailed Description

# 7.1 Overview

Electronic systems that include CPU, DSP, microcontroller, FPGA, ASIC, and so forth, can have multiple voltage rails and require certain power on/off sequences in order to function correctly. The UCD90120A can control up to 12 voltage rails and ensure correct power sequences during normal condition and fault conditions.

In addition to sequencing, UCD90120A can continuously monitor rail voltages, currents, temperatures, fault conditions, and report the system health information to a PMBus host, improving systems' long term reliability.

Also, the UCD90120A can protect electronic systems by responding to power system faults. The fault responses are conveniently configured by users through Fusion GUI. Fault events are stored in on-chip nonvolatile flash memory with time stamp in order to assist failure analysis.

System reliability can be improved through four-corner testing during system verification. During four-corner testing, each voltage rail is required to operate at the minimum and maximum output voltages, commonly known as margining. UCD90120A can perform closed-loop margining for up to 10 voltage rails. During normal operation, UCD90120A can also actively trim DC output voltages using the same margining circuitry.

The UCD90120A supports both PMBus- and pin-based control environments. UCD90120A functions as a PMBus slave. It can communicate with PMBus host with PMBus commands, and control voltage rails accordingly. Also, UCD90120A can be controlled by up to 8 GPIO configured GPI pins. The GPIs can be used as Boolean logic input to control up to 12 Logic GPO outputs. Each Logic GPO has a flexible Boolean logic builder. Input signals of the Boolean logic builder can include GPIs, other Logic GPO outputs, and selectable system flags such as POWER\_GOOD, faults, warnings, etc. A simple state machine is also available for each Logic GPO pin.

The UCD90120A provides additional features such as pin-selected states, system watchdog, system reset, runtime clock, peak value log, reset counter, and so on. Pin-selected states feature allows users to use up to 3 GPIs to define up to 8 rail states. These states can implement system low-power modes as set out in the Advanced Configuration and Power Interface (ACPI) specification. Other features will be introduced in the following sections of this data sheet.

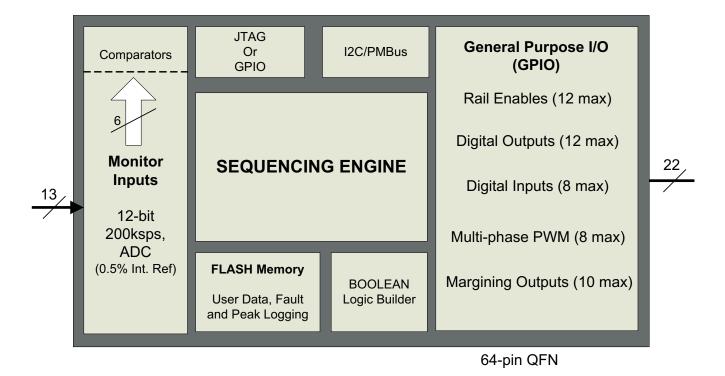

# 7.2 Functional Block Diagram

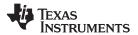

### 7.3 Feature Description

### 7.3.1 TI Fusion GUI

The Texas Instruments *Fusion Digital Power Designer* is provided for device configuration. This PC-based graphical user interface (GUI) offers an intuitive I<sup>2</sup>C/PMBus interface to the device. It allows the design engineer to configure the system operating parameters for the application without directly using PMBus commands, store the configuration to on-chip nonvolatile memory, and observe system status (voltage, etc). *Fusion Digital Power Designer* is referenced throughout the data sheet as *Fusion GUI* and many sections include screenshots. The *Fusion GUI* can be downloaded from www.ti.com.

### 7.3.2 PMBus Interface

The PMBus is a serial interface specifically designed to support power management. It is based on the SMBus interface that is built on the I<sup>2</sup>C physical specification. The UCD90120A supports revision 1.1 of the PMBus standard. Wherever possible, standard PMBus commands are used to support the function of the device. For unique features of the UCD90120A, MFR\_SPECIFIC commands are defined to configure or activate those features. These commands are defined in the UCD90xxx Sequencer and System Health Controller PMBUS Command Reference (SLVU352). The most current UCD90xxx PMBus™ Command Reference can be found within the TI Fusion Digital Power Designer software via the Help Menu (Help, Documentation & Help Center, Sequencers tab, Documentation section).

This document makes frequent mention of the PMBus specification. Specifically, this document is *PMBus Power System Management Protocol Specification Part II – Command Language*, Revision 1.1, dated 5 February 2007. The specification is published by the Power Management Bus Implementers Forum and is available from www.pmbus.org.

The UCD90120A is PMBus compliant, in accordance with the *Compliance* section of the PMBus specification. The firmware is also compliant with the SMBus 1.1 specification, including support for the SMBus ALERT function. The hardware can support either 100-kHz or 400-kHz PMBus operation.

### 7.3.3 Rail Configuration

A rail includes voltage, a power-supply enable and a margining output. At least one must be included in a rail definition. Once the user has defined how the power-supply rails should operate in a particular system, analog input pins and GPIOs can be selected to monitor and enable each supply (Figure 6).

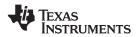

# Feature Description (continued)

| Rails - Monitors & Enables 6 of 12 Assigned                                                         |                                                                                                    |                                                                                 |                                                                                        |                                                                                                    |                          |                                          |                                           |
|----------------------------------------------------------------------------------------------------|----------------------------------------------------------------------------------------------------|---------------------------------------------------------------------------------|----------------------------------------------------------------------------------------|----------------------------------------------------------------------------------------------------|--------------------------|------------------------------------------|-------------------------------------------|
|                                                                                                    | Rail Name                                                                                                    | Voltage                                                                         | Temperature                                                                            | Current                                                                                                    | Enable                   | Trim/Margin PWM                          | Actions                                   |
| Rail #1                                                                                             | Rail #1                                                                                                    | Pin 1 MON1                                                                      | < <u><click assign="" to=""></click></u>                                               | < Click to Assign                                                                                                    | <u>Pin 11 GPIO1</u>      | < <u><click assign="" to=""></click></u> | Delete Configure                          |
| Rail #2                                                                                             | Rail #2                                                                                                    | Pin 2 MON2                                                                      | < <u><click assign="" to=""></click></u>                                               | < Click to Assign                                                                                                    | > Pin 12 GPIO2           | < <u><click assign="" to=""></click></u> | Delete Configure                          |
| Rail #3                                                                                             | Rail #3                                                                                                    | Pin 3 MON3                                                                      | < Click to Assign >                                                                    | < Click to Assign                                                                                                    | > Pin 13 GPIO3           | < <u><click assign="" to=""></click></u> | Delete Configure                          |
| Rail #4                                                                                             | Rail #4                                                                                                    | Pin 4 MON4                                                                      | < <u><click assign="" to=""></click></u>                                               | <click assign<="" td="" to=""><td><u>Pin 14 GPIO4</u></td><td>&lt;<u><click assign="" to=""></click></u></td><td>Delete Configure</td></click> | <u>Pin 14 GPIO4</u>      | < <u><click assign="" to=""></click></u> | Delete Configure                          |
| Rail #5                                                                                             | Rail #5                                                                                                    | Pin 5 MON5                                                                      | < <u><click assign="" to=""></click></u>                                               | < Click to Assign                                                                                                    | > Pin 25 GPI013          | < <u><click assign="" to=""></click></u> | Delete Configure                          |
| Rail #6                                                                                             | Rail #6                                                                                                    | Pin 6 MON6                                                                      | <click assign="" to=""></click>                                                        | < Click to Assign                                                                                                    | > Pin 33 GPIO16          | < <u><click assign="" to=""></click></u> | Delete Configure                          |
| <u>Add Rai</u>                                                                                      | il                                                                                                    |                                                                                 |                                                                                        |                                                                                                    |                          |                                          |                                           |
| GPIs - G                                                                                            | eneral Purpose                                                                                                    | Innuts                                                                          |                                                                                        |                                                                                                    |                          |                                          | 4 of 8 Assigned                           |
| GPI Nan                                                                                             |                                                                                                    | Pin                                                                             | Polarity                                                                               | Special Beha                                                                                                    | avior                    |                                          | Actions                                   |
| GPI #1                                                                                              |                                                                                                    | Pin 31 GPI1 PWM1                                                                | Active High                                                                            |                                                                                                    |                          |                                          | Delete Configure                          |
| GPI #2                                                                                              |                                                                                                    | Pin 32 GPI2_PWM2                                                                | Active High                                                                            |                                                                                                    |                          |                                          | Delete Configure                          |
| GPI #3                                                                                              |                                                                                                    | Pin 42 GPI3_PWM3                                                                | Active High                                                                            |                                                                                                    |                          |                                          | Delete Configure                          |
| GPI #4                                                                                              |                                                                                                    | Pin 41 GPI4 PWM4                                                                | Active High                                                                            |                                                                                                    |                          |                                          | Delete Configure                          |
| GFI#T                                                                                               |                                                                                                    |                                                                                 |                                                                                        |                                                                                                    |                          |                                          |                                           |
| Add GPI                                                                                             | <u>I</u>                                                                                                    |                                                                                 |                                                                                        |                                                                                                    |                          |                                          |                                           |
| Add GP1                                                                                             | -                                                                                                    | General Purnose Outr                                                            | uts with Program                                                                       | mble State Logic                                                                                                    |                          |                                          | 1 of 12 Assigned                          |
| Add GP1                                                                                             | ntrolled GPOs -                                                                                                    | General Purpose Out;<br>Pin                                                     | outs with Program<br>Polarity                                                          | mble State Logic<br>Mode                                                                                                    | :<br>Configuration Summa | ry                                       | 1 of 12 Assigned<br>Actions               |
| Add GP1<br>Logic Co                                                                                 | -<br>ntrolled GPOs -<br>me                                                                                                    |                                                                                 |                                                                                        |                                                                                                    |                          | -                                        |                                           |
| Add GPJ<br>Logic Col<br>GPO Nar<br>Logic GP                                                         | -<br>ntrolled GPOs -<br>me                                                                                                    | Pin 29 DBG GPI014                                                               | Polarity                                                                               | Mode                                                                                                    | Configuration Summa      | -                                        | Actions                                   |
| Add GPJ<br>Logic Col<br>GPO Nar<br>Logic GP<br>Add Log                                              | -<br>ntrolled GPOs -<br>me<br>™ #1<br>qic Controlled G                                                                          | Pin<br>Pin 29 DBG GPIO14<br>PO                                                  | Polarity<br>Active High                                                                | Mode<br>Actively Driven                                                                                                    | Configuration Summa      | -                                        | Actions<br>Delete Configure               |
| Add GPJ<br>Logic Col<br>GPO Nar<br>Logic GP<br>Add Log                                              | ntrolled GPOs -<br>me<br>% #1<br>a <u>ic Controlled G</u><br>nd Controlled G                                                    | Pin<br>Pin 29 DBG GPI014<br>PO<br>POs - General Purpose                         | Polarity<br>Active High                                                                | Mode<br>Actively Driven                                                                                                    | Configuration Summa      | -                                        | Actions                                   |
| Add GPJ<br>Logic Col<br>GPO Nar<br>Logic GP<br>Add Log<br>Commar                                    | ntrolled GPOs -<br>me<br>% #1<br>a <u>ic Controlled G</u><br>nd Controlled G                                                    | Pin<br>Pin 29 DBG GPIO14<br>PO                                                  | Polarity<br>Active High                                                                | Mode<br>Actively Driven                                                                                                    | Configuration Summa      | -                                        | Actions<br>Delete Configure               |
| Add GPJ<br>Logic Coi<br>GPO Nar<br>Logic GP<br>Add Log<br>Commar                                    | ntrolled GPOs -<br>me<br>% #1<br>a <u>ic Controlled G</u><br>nd Controlled G                                                    | Pin Pin 29 DBG GPI014 PD PD PDs - General Purpose ny command controlled G       | Polarity<br>Active High                                                                | Mode<br>Actively Driven                                                                                                    | Configuration Summa      | -                                        | Actions<br>Delete Configure               |
| Add GPJ<br>Logic Cor<br>GPO Nar<br>Logic GP<br>Add Log<br>Commar<br>You have<br>Add Cor             | ntrolled GPOs -<br>me<br>'O #1<br>gic Controlled G<br>nd Controlled G<br>e not configured a<br>mmand Control                    | Pin Pin 29 DBG GPI014 PD PD PDs - General Purpose ny command controlled G       | Polarity<br>Active High<br>Outputs with Fixe<br>POs; click the Add lin                 | Mode<br>Actively Driven                                                                                                    | Configuration Summa      | -                                        | Actions<br>Delete Configure               |
| Add GPJ<br>Logic Cor<br>GPO Nar<br>Logic GP<br>Add Log<br>Commar<br>You have<br>Add Cor<br>PWMs - 1 | ntrolled GPOs -<br>me<br>io #1<br>gic Controlled G<br>and Controlled G<br>a not configured a<br>mmand Control<br>General Purpos | Pin Pin 29 DBG GPI014 PO POs - General Purpose ny command controlled Gi led GPO | Polarity<br>Active High<br>Outputs with Fixe<br>POs; click the Add lin<br>tion Outputs | Mode<br>Actively Driven                                                                                                    | Configuration Summa      | -                                        | Actions Delete Configure 0 of 22 Assigned |

### Figure 6. Fusion GUI Pin-Assignment Tab

# Feature Description (continued)

After the pins have been configured, other key monitoring and sequencing criteria are selected for each rail from the Vout Config tab (Figure 7):

- Nominal operating voltage (Vout)
- Undervoltage (UV) and overvoltage (OV) warning and fault limits
- · Margin-low and margin-high values
- · Power-good on and power-good off limits
- PMBus or pin-based sequencing control (On/Off Config)
- Rails and GPIs for Sequence On dependencies
- Rails and GPIs for Sequence Off dependencies
- Turn-on and turn-off delay timing
- Maximum time allowed for a rail to reach POWER\_GOOD\_ON or POWER\_GOOD\_OFF after being enabled or disabled
- Other rails to turn off in case of a fault on a rail (fault-shutdown slaves)

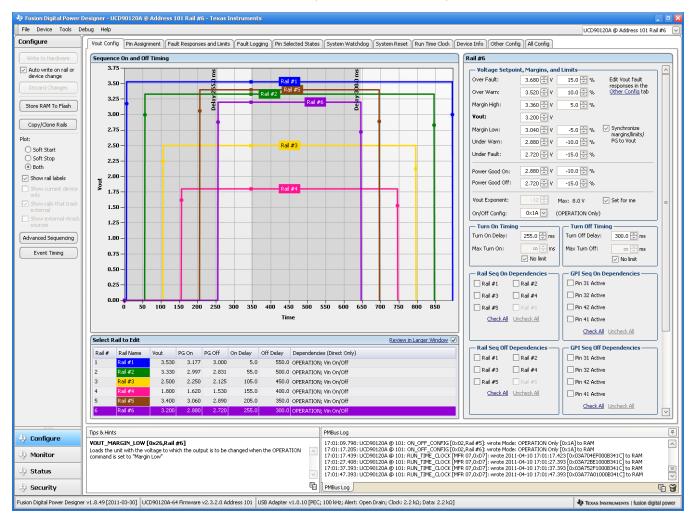

Figure 7. Fusion GUI V<sub>OUT</sub>-Config Tab

The **Synchronize Margins/Limits/PG to Vout** checkbox is an easy way to change the nominal operating voltage of a rail and also update all of the other limits associated with that rail according to the percentages shown to the right of each entry.

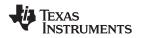

### Feature Description (continued)

The plot in the upper left section of Figure 7 shows a simulation of the overall sequence-on and sequence-off configuration, including the nominal voltage, the turnon and turnoff delay times, the power-good on and power-good off voltages and any timing dependencies between the rails.

After a rail voltage has reached its POWER\_GOOD\_ON voltage and is considered to be in regulation, it is compared against two UV and two OV thresholds in order to determine if a warning or fault limit has been exceeded. If a fault is detected, the UCD90120A responds based on a variety of flexible, user-configured options. Faults can cause rails to restart, shut down immediately, sequence off using turnoff delay times or shut down a group of rails and sequence them back on. Different types of faults can result in different responses.

Fault responses, along with a number of other parameters including user-specific manufacturing information and external scaling and offset values, are selected in the different tabs within the Configure function of the *Fusion GUI*. Once the configuration satisfies the user requirements, it can be written to device SRAM if *Fusion GUI* is connected to a UCD90120A using an  $I^2C/PMBus$ . SRAM contents can then be stored to data flash memory so that the configuration remains in the device after a reset or power cycle.

The *Fusion GUI* Monitor page has a number of options, including a device dashboard and a system dashboard, for viewing and controlling device and system status.

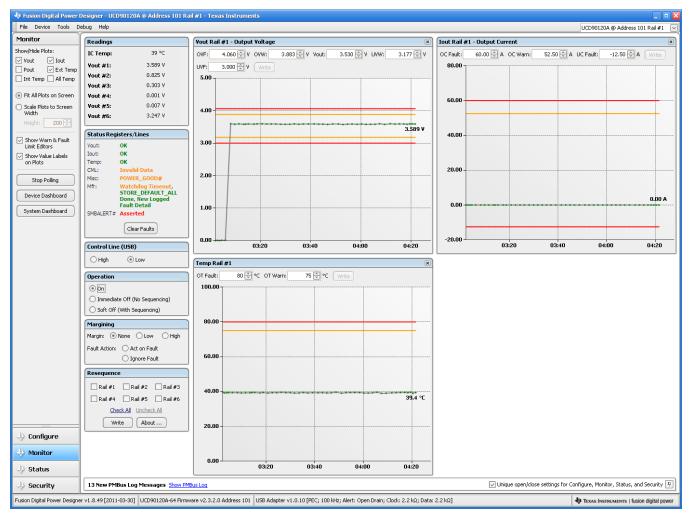

Figure 8. Fusion GUI Monitor Page

### UCD90120A

SLVSAN9B-APRIL 2011-REVISED DECEMBER 2015

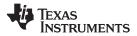

www.ti.com

# Feature Description (continued)

The UCD90120A also has status registers for each rail and the capability to log faults to flash memory for use in system troubleshooting. This is helpful in the event of a power-supply or system failure. The status registers (Figure 9) and the fault log (Figure 10) are available in the *Fusion GUI*. See the *UCD90xxx Sequencer and System Health Controller PMBus Command Reference* (SLVU352) and the PMBus Specification for detailed descriptions of each status register and supported PMBus commands.

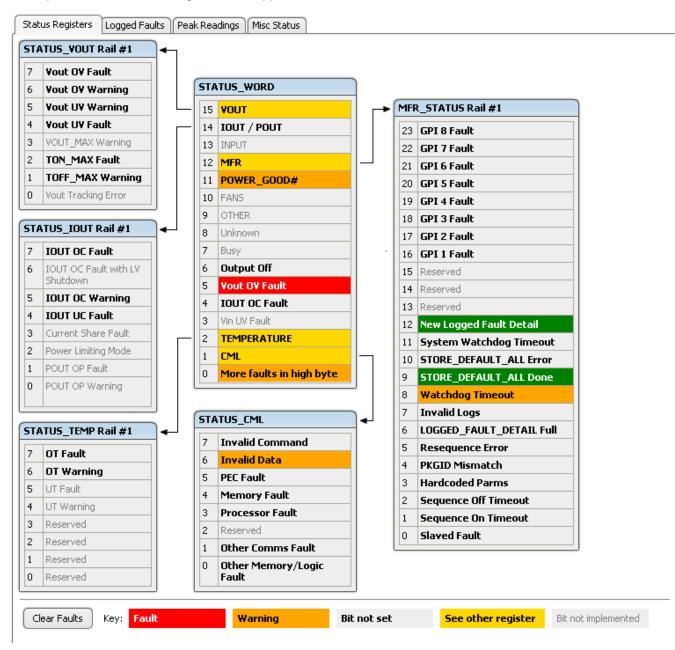

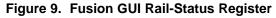

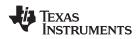

# Feature Description (continued)

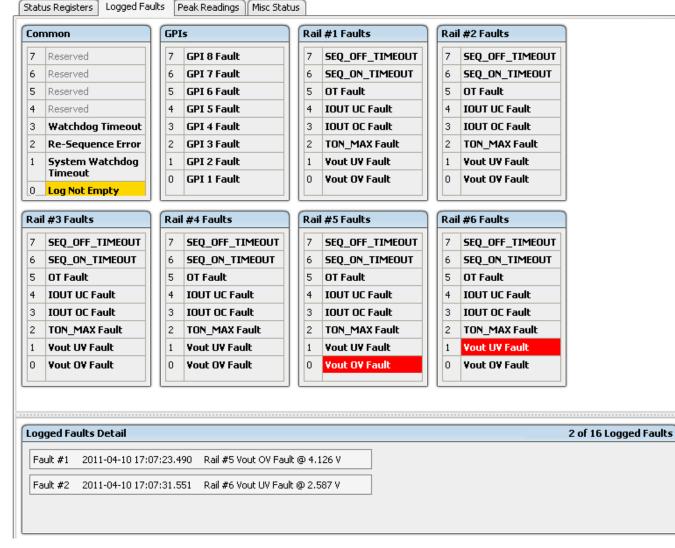

Figure 10. Fusion GUI Flash-Error Log (Logged Faults)

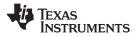

# 7.4 Device Functional Modes

### 7.4.1 Power-Supply Sequencing

The UCD90120A can control the turn-on and turn-off sequencing of up to 12 voltage rails by using a GPIO to set a power-supply enable pin high or low. In PMBus-based designs, the system PMBus master can initiate a sequence-on event by asserting the PMBUS\_CNTRL pin or by sending the OPERATION command over the I<sup>2</sup>C serial bus. In pin-based designs, the PMBUS\_CNTRL pin can also be used to sequence-on and sequence-off.

The auto-enable setting ignores the OPERATION command and the PMBUS CNTRL pin. Sequence-on is started at power up after any dependencies and time delays are met for each rail. A rail is considered to be on or within regulation when the measured voltage for that rail crosses the power-good on (POWER GOOD ON <sup>(1)</sup>) limit. The rail is still in regulation until the voltage drops below power-good off (POWER\_GOOD\_OFF). In the case that there isn't voltage monitoring set for a given rail, that rail is considered ON if it is commanded on (either command, OPERATION PMBUS CNTRL pin, or auto-enable) and (TON DELAY by TON MAX FAULT LIMIT) time passes. Also, a rail is considered OFF if that rail is commanded OFF and (TOFF\_DELAY + TOFF\_MAX\_WARN\_LIMIT) time passes.

### 7.4.1.1 Turn-On Sequencing

The following sequence-on options are supported for each rail:

- Monitor only do not sequence-on
- Fixed delay time (TON\_DELAY) after an OPERATION command to turn on
- Fixed delay time after assertion of the PMBUS\_CNTRL pin
- Fixed time after one or a group of parent rails achieves regulation (POWER\_GOOD\_ON)
- · Fixed time after a designated GPI has reached a user-specified state
- Any combination of the previous options

The maximum TON\_DELAY time is 3276 ms.

### 7.4.1.2 Turn-Off Sequencing

The following sequence-off options are supported for each rail:

- Monitor only do not sequence-off
- Fixed delay time (TOFF\_DELAY) after an OPERATION command to turn off
- Fixed delay time after deassertion of the PMBUS\_CNTRL pin
- Fixed time after one or a group of parent rails drop below regulation (POWER\_GOOD\_OFF)
- Fixed delay time in response to an undervoltage, overvoltage, or max turn-on fault on the rail
- Fixed delay time in response to a fault on a different rail when set as a fault shutdown slave to the faulted rail
- Fixed delay time in response to a GPI reaching a user-specified state
- Any combination of the previous options

The maximum TOFF\_DELAY time is 3276 ms.

<sup>(1)</sup> In this document, configuration parameters such as Power Good On are referred to using Fusion GUI names. *The UCD90xxx Sequencer and System Health Controller PMBus Command Reference* name is shown in parentheses (POWER\_GOOD\_ON) the first time the parameter appears.

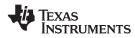

### **Device Functional Modes (continued)**

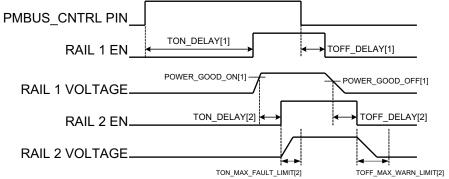

- Rail 1 and Rail 2 are both sequenced "ON" and "OFF" by the PMBUS\_CNTRL pin only
- Rail 2 has Rail 1 as an "ON" dependency
- Rail 1 has Rail 2 as an "OFF" dependency

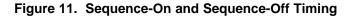

### 7.4.1.3 Sequencing Configuration Options

In addition to the turn-on and turn-off sequencing options, the time between when a rail is enabled and when the monitored rail voltage must reach its power-good-on setting can be configured using max turn-on (TON\_MAX\_FAULT\_LIMIT). Max turn-on can be set in 1-ms increments. A value of 0 ms means that there is no limit and the device can try to turn on the output voltage indefinitely.

Rails can be configured to turn off immediately or to sequence-off according to rail and GPI dependencies, and user-defined delay times. A sequenced shutdown is configured by selecting the appropriate rail and GPI dependencies, and turn-off delay (TOFF\_DELAY) times for each rail. The turn-off delay times begin when the PMBUS\_CNTRL pin is deasserted, when the PMBUS OPERATION command is used to give a soft-stop command, or when a fault occurs on a rail that has other rails set as fault-shutdown slaves.

Shutdowns on one rail can initiate shutdowns of other rails or controllers. In systems with multiple UCD90120As, it is possible for each controller to be both a master and a slave to another controller.

## 7.4.2 Pin-Selected Rail States

This feature allows with the use of up to 3 GPIs to enable and disable any rail. This is useful for implementing system low-power modes and the Advanced Configuration and Power Interface (ACPI) specification that is used for operating system directed power management in servers and PCs. In up to 8 system states, the power system designer can define which rails are on and which rails are off. If a new state is presented on the input pins, and a rail is required to change state, it will do so with regard to its sequence-on or sequence-off dependencies.

The OPERATION command is modified when this function causes a rail to change its state. This means that the ON\_OFF\_CONFIG for a given rail must be set to use the OPERATION command for this function to have any effect on the rail state. The first 3 pins configured with the GPI\_CONFIG command are used to select 1 of 8 system states. Whenever the device is reset, these pins are sampled and the system state, if enabled, will be used to update each rail state. When selecting a new system state, changes to the status of the GPIs must not take longer than 1 microsecond. See the UCD90xxx Sequencer and System Health Controller PMBus Command Reference for complete configuration settings of PIN\_SELECTED\_RAIL\_STATES.

INSTRUMENTS

**F**EXAS

|              |              | •            |                 |
|--------------|--------------|--------------|-----------------|
| GPI 2 STATE  | GPI 1 STATE  | GPI 0 STATE  | SYSTEM<br>STATE |
| NOT Asserted | NOT Asserted | NOT Asserted | 0               |
| NOT Asserted | NOT Asserted | Asserted     | 1               |
| NOT Asserted | Asserted     | NOT Asserted | 2               |
| NOT Asserted | Asserted     | Asserted     | 3               |
| Asserted     | NOT Asserted | NOT Asserted | 4               |
| Asserted     | NOT Asserted | Asserted     | 5               |
| Asserted     | Asserted     | NOT Asserted | 6               |
| Asserted     | Asserted     | Asserted     | 7               |

### Table 1. GPI Selection of System States

### 7.4.3 Monitoring

The UCD90120A has 13 monitor input pins (MONx) that are multiplexed into a 2.5V referenced 12-bit ADC. The monitor pins can be configured so that they can measure voltage signals to report voltage, current and temperature type measurements. A single rail can include all three measurement types, each monitored on separate MON pins. If a rail has both voltage and current assigned to it, then the user can calculate power for the rail. Digital filtering applied to each MON input depends on the type of signal. Voltage inputs have no filtering. Current and temperature inputs have a low-pass filter.

### 7.4.3.1 Voltage Monitoring

Up to 12 voltages can be monitored using the analog input pins. The input voltage range is 0 V to 2.5 V for MON1-9. MON10-13 can measure down to 0.2 V. Any voltage between 0 V and 0.2 V on these pins is read as 0.2 V. External resistors can be used to attenuate voltages higher than 2.5 V.

The ADC operates continuously, requiring 3.89  $\mu$ s to convert a single analog input. Each rail is sampled by the sequencing and monitoring algorithm every 400  $\mu$ s. The maximum source impedance of any sampled voltage should be less than 4 k $\Omega$ . The source impedance limit is particularly important when a resistor-divider network is used to lower the voltage applied to the analog input pins.

MON1 - MON6 can be configured using digital hardware comparators, which can be used to achieve faster fault responses. Each hardware comparator has four thresholds (two UV (Fault and Warning) and two OV (Fault and Warning)). The hardware comparators respond to UV or OV conditions in about 80  $\mu$ s (faster than 400  $\mu$ s for the ADC inputs) and can be used to disable rails or assert GPOs. The only fault response available for the hardware comparators is to shut down immediately.

An internal 2.5-V reference is used by the ADC. The ADC reference has a tolerance of  $\pm 0.5\%$  between 0°C and 125°C and a tolerance of  $\pm 1\%$  between -40°C and 125°C. An external voltage divider is required for monitoring voltages higher than 2.5 V. The nominal rail voltage and the external scale factor can be entered into the *Fusion GUI* and are used to report the actual voltage being monitored instead of the ADC input voltage. The nominal voltage is used to set the range and precision of the reported voltage according to Table 2.

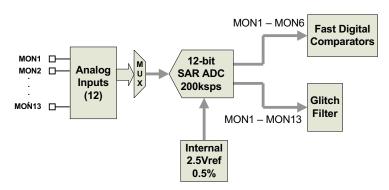

Figure 12. Voltage Monitoring Block Diagram

| VOLTAGE RANGE<br>(V) | RESOLUTION<br>(mV) |
|----------------------|--------------------|
| 0 to 127.99609       | 3.90625            |
| 0 to 63.99805        | 1.95313            |
| 0 to 31.99902        | 0.97656            |
| 0 to 15.99951        | 0.48824            |
| 0 to 7.99976         | 0.24414            |
| 0 to 3.99988         | 0.12207            |
| 0 to 1.99994         | 0.06104            |
| 0 to 0.99997         | 0.03052            |

### Table 2. Voltage Range And Resolution

Although the monitor results can be reported with a resolution of about 15  $\mu$ V, the real conversion resolution of 610  $\mu$ V is fixed by the 2.5-V reference and the 12-bit ADC.

### 7.4.3.2 Current Monitoring

Current can be monitored using the analog inputs. External circuitry, see Figure 13, must be used in order to convert the current to a voltage within the range of the UCD90120A MONx input being used.

If a monitor input is configured as a current, the measurements are smoothed by a sliding-average digital filter. The current for 1 rail is measured every 200µs. If the device is programmed to support 10 rails (independent of current not being monitored at all rails), then each rail's current will get measured every 2ms. The current calculation is done with a sliding average using the last 4 measurements. The filter reduces the probability of false fault detections, and introduces a small delay to the current reading. If a rail is defined with a voltage monitor and a current monitor, then monitoring for undercurrent warnings begins once the rail voltage reaches POWER\_GOOD\_ON. If the rail does not have a voltage monitor, then current monitoring begins after TON\_DELAY.

The device supports multiple PMBus commands related to current, including READ\_IOUT, which reads external currents from the MON pins; IOUT\_OC\_FAULT\_LIMIT, which sets the overcurrent fault limit; IOUT\_OC\_WARN\_LIMIT, which sets the overcurrent warning limit; and IOUT\_UC\_FAULT\_LIMIT, which sets the undercurrent fault limit. The UCD90xxx Sequencer and System Health Controller PMBus Command Reference contains a detailed description of how current fault responses are implemented using PMBus commands.

IOUT\_CAL\_GAIN is a PMBus command that allows the scale factor of an external current sensor and any amplifiers or attenuators between the current sensor and the MON pin to be entered by the user in milliohms. IOUT\_CAL\_OFFSET is the current that results in 0 V at the MON pin. The combination of these PMBus commands allows current to be reported in amperes. The example below using the INA196 would require programming IOUT\_CAL\_GAIN to Rsense( $m\Omega$ )×20.

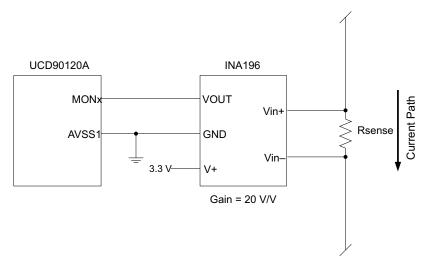

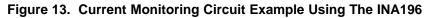

### UCD90120A SLVSAN9B – APRIL 2011–REVISED DECEMBER 2015

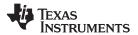

www.ti.com

### 7.4.3.3 Remote Temperature Monitoring and Internal Temperature Sensor

The UCD90120A has support for internal and remote temperature sensing. The internal temperature sensor requires no calibration and can report the device temperature via the PMBus interface. The remote temperature sensor can report the remote temperature by using a configurable gain and offset for the type of sensor that is used in the application such as a linear temperature sensor (LTS) connected to the analog inputs.

External circuitry must be used in order to convert the temperature to a voltage within the range of the UCD90120A MONx input being used.

If an input is configured as a temperature, the measurements are smoothed by a sliding average digital filter. The temperature for 1 rail is measured every 100ms. If the device is programmed to support 10 rails (independent of temperature not being monitored at all rails), then each rail's temperature will get measured every 1s. The temperature calculation is done with a sliding average using the last 16 measurements. The filter reduces the probability of false fault detections, and introduces a small delay to the temperature reading. The internal device temperature is measured using a silicon diode sensor with an accuracy of  $\pm 5^{\circ}$ C and is also monitored using the ADC. Temperature monitoring begins immediately after reset and initialization.

The device supports multiple PMBus commands related to temperature, including READ\_TEMPERATURE\_1, which reads the internal temperature; READ\_TEMPERATURE\_2, which reads external temperatures; and OT\_FAULT\_LIMIT and OT\_WARN\_LIMIT, which set the overtemperature fault and warning limit. The *UCD90xxx Sequencer and System Health Controller PMBus Command Reference* contains a detailed description of how temperature-fault responses are implemented using PMBus commands.

TEMPERATURE\_CAL\_GAIN is a PMBus command that allows the scale factor of an external temperature sensor and any amplifiers or attenuators between the temperature sensor and the MON pin to be entered by the user in °C/V. TEMPERATURE\_CAL\_OFFSET is the temperature that results in 0 V at the MON pin. The combination of these PMBus commands allows temperature to be reported in degrees Celsius.

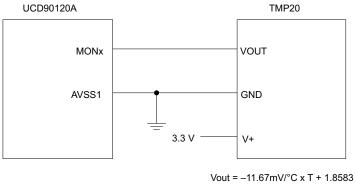

at –40°C < T < 85°C

### Figure 14. Remote Temperature Monitoring Circuit Example Using the TMP20

### 7.4.3.4 Temperature by Host Input

If the host system has the option of not using the temperature-sensing capability of the UCD90120A, it can still provide the desired temperature to the UCD90120A through PMBus. The host may have temperature measurements available through I2C or SPI interfaced temperature sensors. The UCD90120A would use the temperature given by the host in place of an external temperature measurement for a given rail. The temperature provided by the host would still be used for detecting overtemperature warnings or faults, logging peak temperature associated with a rail, the PMBus command used is the READ\_TEMPERATURE\_2 command. If the host writes that command, the value written will be used as the temperature until another value is written. This is true whether a monitor pin was assigned to the temperature or not. When there is a monitor pin associated with the temperature, the internal temperature sensor is used for the temperature until the READ\_TEMPERATURE\_2 command is written.

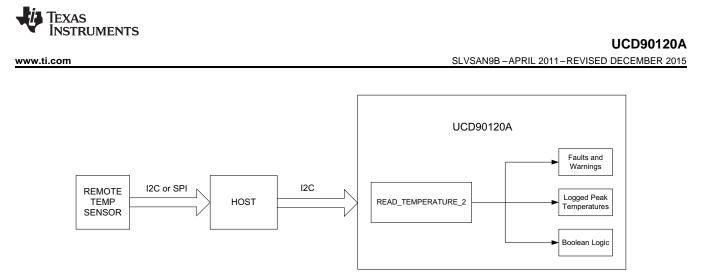

Figure 15. Temperature Provided by Host

### 7.4.4 Fault Responses and Alert Processing

The UCD90120A monitors whether the rail stays within a window of normal operation.. There are two programmable warning levels (under and over) and two programmable fault levels (under and over). When any monitored voltage goes outside of the warning or fault window, the PMBALERT# pin is asserted immediately, and the appropriate bits are set in the PMBus status registers (see Figure 9). Detailed descriptions of the status registers are provided in the UCD90xxx Sequencer and System Health Controller PMBus Command Reference and the PMBus Specification.

A programmable glitch filter can be enabled or disabled for each MON input. A glitch filter for an input defined as a voltage can be set between 0 and 102 ms with 400-µs resolution.

Fault-response decisions are based on results from the 12-bit ADC. The device cycles through the ADC results and compares them against the programmed limits. The time to respond to an individual event is determined by when the event occurs within the ADC conversion cycle and the selected fault response.

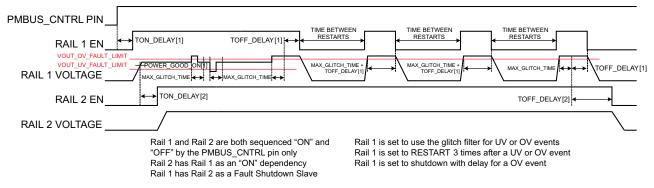

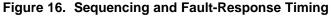

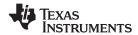

### UCD90120A

SLVSAN9B-APRIL 2011-REVISED DECEMBER 2015

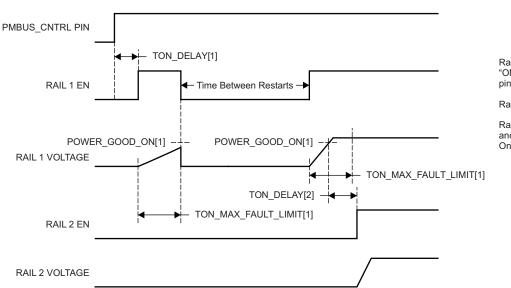

Rail 1 and Rail 2 are both sequenced "ON" and "OFF" by the PMBUS\_CNTRL pin only

Rail 2 has Rail 1 as an "ON" dependency

Rail 1 is set to shutdown immediately and RESTART 1 time in case of a Time On Max fault

Figure 17. Maximum Turn-On Fault

The configurable fault limits are:

| TON_MAX_FAULT - | Flagged if a rail that is enabled does not reach the POWER_GOOD_ON limit within the configured time                          |
|-----------------|----------------------------------------------------------------------------------------------------|
| VOUT_UV_WARN -  | Flagged if a voltage rail drops below the specified UV warning limit after reaching the POWER_GOOD_ON setting                |
| VOUT_UV_FAULT - | Flagged if a rail drops below the specified UV fault limit after reaching the POWER_GOOD_ON setting                          |
| VOUT_OV_WARN -  | Flagged if a rail exceeds the specified OV warning limit at any time during startup or operation                             |
| VOUT_OV_FAULT - | Flagged if a rail exceeds the specified OV fault limit at any time during startup or operation                               |
| MAX_TOFF_WARN - | Flagged if a rail that is commanded to shut down does not reach 12.5% of the nominal rail voltage within the configured time |

24 Submit Documentation Feedback

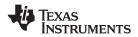

Faults are more serious than warnings. The PMBALERT# pin is always asserted immediately if a warning or fault occurs. If a warning occurs, the following takes place:

### **Warning Actions**

- Immediately assert the PMBALERT# pin
- Status bit is flagged
- Assert a GPIO pin (optional)
- Warnings are not logged to flash
- A number of fault response options can be chosen from:

### Fault Responses

- Continue Without Interruption: Flag the fault and take no action
- Shut Down Immediately: Shut down the faulted rail immediately and restart according to the rail configuration
- Shut Down using TOFF\_DELAY: If a fault occurs on a rail, exhaust whatever retries are configured. If the rail does not come back, schedule the shutdown of this rail and all fault-shutdown slaves. All selected rails, including the faulty rail, are sequenced off according to their sequence-off dependencies and T\_OFF\_DELAY times. If Do Not Restart is selected, then sequence off all selected rails when the fault is detected.

### Restart

- Do Not Restart: Do not attempt to restart a faulted rail after it has been shut down.
- Restart Up To N Times: Attempt to restart a faulted rail up to 14 times after it has been shut down. The time between restarts is measured between when the rail enable pin is deasserted (after any glitch filtering and turn-off delay times, if configured to observe them) and then reasserted. It can be set between 0 and 1275 ms in 5-ms increments.
- Restart Continuously: Same as Restart Up To N Times except that the device continues to restart until the fault goes away, it is commanded off by the specified combination of PMBus OPERATION command and PMBUS\_CNTRL pin status, the device is reset, or power is removed from the device.
- Shut Down Rails and Sequence On (Re-sequence): Shut down selected rails immediately or after continue-operation time is reached and then sequence-on those rails using sequence-on dependencies and T\_ON\_DELAY times.

### 7.4.5 Shut Down All Rails and Sequence On (Resequence)

In response to a fault, or a RESEQUENCE command, the UCD90120A can be configured to turn off a set of rails and then sequence them back on. To sequence all rails in the system, then all rails must be selected as faultshutdown slaves of the faulted rail. The rails designated as fault-shutdown slaves will do soft shutdowns regardless of whether the faulted rail is set to stop immediately or stop with delay. Shut-down-all-rails and sequence-on are not performed until retries are exhausted for a given fault.

While waiting for the rails to turn off, an error is reported if any of the rails reaches its TOFF\_MAX\_WARN\_LIMIT. There is a configurable option to continue with the resequencing operation if this occurs. After the faulted rail and fault-shutdown slaves sequence-off, the UCD90120A waits for a programmable delay time between 0 and 1275 ms in increments of 5 ms and then sequences-on the faulted rail and fault-shutdown slaves according to the start-up sequence configuration. This is repeated until the faulted rail and fault-shutdown slaves successfully achieve regulation or for a user-selected 1, 2, 3, or 4 times. If the resequence operation is successful, the resequence counter is reset if all of the rails that were resequenced maintain normal operation for one second.

### UCD90120A

SLVSAN9B-APRIL 2011-REVISED DECEMBER 2015

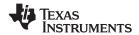

Once shut-down-all-rails and sequence-on begin, any faults on the fault-shutdown slave rails are ignored. If there are two or more simultaneous faults with different fault-shutdown slaves, the more conservative action is taken. For example, if a set of rails is already on its second resequence and the device is configured to resequence three times, and another set of rails enters the resequence state, that second set of rails is only resequenced once. Another example – if one set of rails is waiting for all of its rails to shut down so that it can resequence, and another set of rails enters the resequence state, the device now waits for all rails from both sets to shut down before resequencing.

### 7.4.6 GPIOs

The UCD90120A has 22 GPIO pins that can function as either inputs or outputs. Each GPIO has configurable output mode options including open-drain or push-pull outputs that can be actively driven to 3.3 V or ground. There are an additional four pins that can be used as either inputs or PWM outputs but not as GPOs. Table 3 lists possible uses for the GPIO pins and the maximum number of each type for each use. GPIO pins can be dependents in sequencing and alarm processing. They can also be used for system-level functions such as external interrupts, power-goods, resets, or for the cascading of multiple devices. GPOs can be sequenced up or down by configuring a rail without a MON pin but with a GPIO set as an enable.

| PIN NAME     | PIN | RAIL EN<br>(12 MAX) | GPI<br>(8 MAX) | GPO<br>(12 MAX) | PWM OUT<br>(12 MAX) | MARGIN PWM<br>(10 MAX) |
|--------------|-----|---------------------|----------------|-----------------|---------------------|------------------------|
| FPWM1/GPIO5  | 17  | Х                   | Х              | Х               | Х                   | Х                      |
| FPWM2/GPIO6  | 18  | Х                   | Х              | Х               | Х                   | Х                      |
| FPWM3/GPIO7  | 19  | Х                   | Х              | Х               | Х                   | Х                      |
| FPWM4/GPIO8  | 20  | Х                   | Х              | Х               | Х                   | Х                      |
| FPWM5/GPIO9  | 21  | Х                   | Х              | X               | Х                   | Х                      |
| FPWM6/GPIO10 | 22  | Х                   | Х              | Х               | Х                   | Х                      |
| FPWM7/GPIO11 | 23  | Х                   | Х              | Х               | Х                   | Х                      |
| FPWM8/GPIO12 | 24  | Х                   | Х              | Х               | Х                   | Х                      |
| GPI1/PWM1    | 31  |                     | Х              |                 | Х                   |                        |
| GPI2/PWM2    | 32  |                     | Х              |                 | Х                   |                        |
| GPI3/PWM3    | 42  |                     | Х              |                 | Х                   | Х                      |
| GPI4/PWM4    | 41  |                     | Х              |                 | Х                   | Х                      |
| GPIO1        | 11  | Х                   | Х              | Х               |                     |                        |
| GPIO2        | 12  | Х                   | Х              | X               |                     |                        |
| GPIO3        | 13  | Х                   | Х              | Х               |                     |                        |
| GPIO4        | 14  | Х                   | Х              | X               |                     |                        |
| GPIO13       | 25  | Х                   | Х              | Х               |                     |                        |
| GPIO14       | 29  | Х                   | Х              | X               |                     |                        |
| GPIO15       | 30  | Х                   | Х              | X               |                     |                        |
| GPIO16       | 33  | Х                   | Х              | X               |                     |                        |
| GPIO17       | 34  | Х                   | Х              | X               |                     |                        |
| GPIO18       | 35  | Х                   | Х              | Х               |                     |                        |
| TCK/GPIO19   | 36  | Х                   | Х              | Х               |                     |                        |
| TDO/GPIO20   | 37  | Х                   | Х              | Х               |                     |                        |
| TDI/GPIO21   | 38  | Х                   | Х              | Х               |                     |                        |
| TMS/GPIO22   | 39  | Х                   | Х              | Х               |                     |                        |

### **Table 3. GPIO Pin Configuration Options**

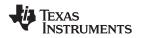

### 7.4.7 GPO Control

The GPIOs when configured as outputs can be controlled by PMBus commands or through logic defined in internal Boolean function blocks. Controlling GPOs by PMBus commands (GPIO\_SELECT and GPIO\_CONFIG) can be used to have control over LEDs, enable switches, etc. with the use of an I2C interface. See the UCD90xxx Sequencer and System Health Controller PMBus Command Reference for details on controlling a GPO using PMBus commands.

### 7.4.8 GPO Dependencies

GPIOs can be configured as outputs that are based on Boolean combinations of up to two ANDs all ORed together (Figure 18). Inputs to the logic blocks can include the first 8 defined GPOs, GPIs and rail-status flags. One rail status type is selectable as an input for each AND gate in a Boolean block. For a selected rail status, the status flags of all active rails can be included as inputs to the AND gate. *\_LATCH* rail-status types stay asserted until cleared by a MFR PMBus command or by a specially configured GPI pin. The different rail-status types are shown in Table 4. See the *UCD90xxx Sequencer and System Health Controller PMBus Command Reference* for complete definitions of rail-status types. The GPO response can be configured to have a delayed assertion or deassertion; see Figure 19.

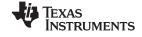

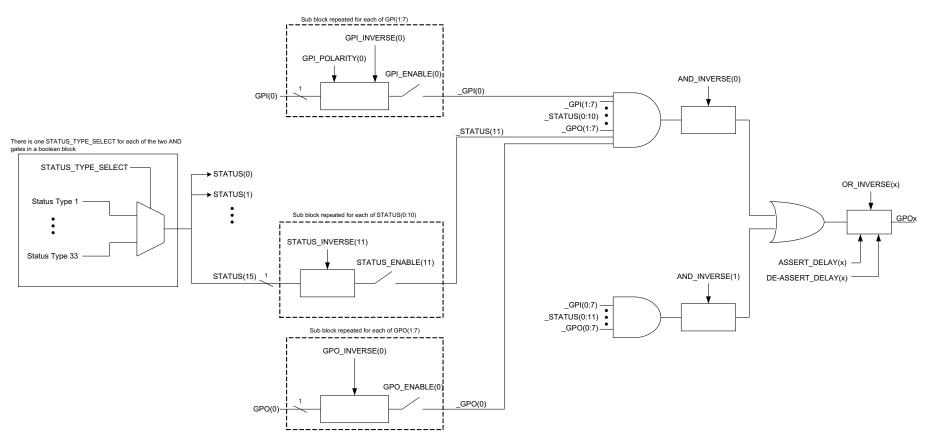

Figure 18. Boolean Logic Combinations

TEXAS INSTRUMENTS

www.ti.com

### UCD90120A

SLVSAN9B-APRIL 2011-REVISED DECEMBER 2015

| ND Path #1                                |         |                         | Configure       |   |                                 |                 |
|-------------------------------------------|---------|-------------------------|-----------------|---|---------------------------------|-----------------|
| nputs                                     | Pin 31  |                         |                 | , |                                 | A+B             |
| OWER_GOOD                                 | Rail #1 | Rail #3                 |                 |   | <u>change gate</u>              |                 |
|                                           | Rail #2 | Rail #4                 |                 |   |                                 |                 |
| ND Path #2                                |         |                         | Configure       |   | Logic GPO #1 (Pin 2)            | 9)              |
| o GPIs, rails, or f<br>onfigure link to e |         | een added to this AND ( | oath. Click the |   | Enable State Mach               | ine Mode        |
|                                           |         |                         |                 |   | Delay Time: 0.                  | 0 🚔 msec        |
|                                           |         |                         |                 |   | Delay when Assert               |                 |
|                                           |         |                         |                 |   | Delay when De-as                | -               |
|                                           |         |                         |                 |   | Ignore Inputs duri              | -               |
|                                           |         |                         |                 |   | Polarity:                       | Output Mode:    |
|                                           |         |                         |                 |   | O Active Low                    | Actively Driven |
|                                           |         |                         |                 |   | <ul> <li>Active High</li> </ul> | 🔘 Open-Drain    |
|                                           |         |                         |                 |   |                                 |                 |
|                                           |         |                         |                 |   |                                 |                 |
|                                           |         |                         |                 |   |                                 |                 |
|                                           |         |                         |                 | _ |                                 |                 |

Figure 19. Fusion Boolean Logic Builder

### Table 4. Rail-Status Types for Boolean Logic

|               | Rail-Status Types       |                               |  |  |  |  |
|---------------|-------------------------|-------------------------------|--|--|--|--|
| POWER_GOOD    | IOUT_UC_FAULT           | TOFF_MAX_WARN_LATCH           |  |  |  |  |
| MARGIN_EN     | TEMP_OT_FAULT           | SEQ_ON_TIMEOUT_LATCH          |  |  |  |  |
| MRG_LOW_nHIGH | TEMP_OT_WARN            | SEQ_OFF_TIMEOUT_LATCH         |  |  |  |  |
| VOUT_OV_FAULT | SEQ_ON_TIMEOUT          | SYSTEM_WATCHDOG_TIMEOUT_LATCH |  |  |  |  |
| VOUT_OV_WARN  | SEQ_OFF_TIMEOUT         | IOUT_OC_FAULT_LATCH           |  |  |  |  |
| VOUT_UV_WARN  | SYSTEM_WATCHDOG_TIMEOUT | IOUT_OC_WARN_LATCH            |  |  |  |  |
| VOUT_UV_FAULT | VOUT_OV_FAULT_LATCH     | IOUT_UC_FAULT_LATCH           |  |  |  |  |
| TON_MAX_FAULT | VOUT_OV_WARN_LATCH      | TEMP_OT_FAULT_LATCH           |  |  |  |  |
| TOFF_MAX_WARN | VOUT_UV_WARN_LATCH      | TEMP_OT_WARN_LATCH            |  |  |  |  |
| IOUT_OC_FAULT | VOUT_UV_FAULT_LATCH     | SEQ_TIMEOUT_LATCH             |  |  |  |  |
| IOUT_OC_WARN  | TON_MAX_FAULT_LATCH     |                               |  |  |  |  |

# 7.4.9 GPO Delays

The GPOs can be configured so that they manifest a change in logic with a delay on assertion, deassertion, both or none. GPO behavior using delays will have different effects depending if the logic change occurs at a faster rate than the delay. On a normal delay configuration, if the logic for a GPO changes to a state and reverts back to previous state within the time of a delay then the GPO will not manifest the change of state on the pin. In Figure 20 the GPO is set so that it follows the GPI with a 3ms delay at assertion and also at de-assertion. When the GPI first changes to high logic state, the state is maintained for a time longer than the delay allowing the GPO to follow with appropriate logic state. The same goes for when the GPI returns to its previous low logic state. The second time that the GPI changes to a high logic state it returns to low logic state before the delay time expires. In this case the GPO does not change state. A delay configured in this manner serves as a glitch filter for the GPO.

Copyright © 2011–2015, Texas Instruments Incorporated

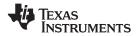

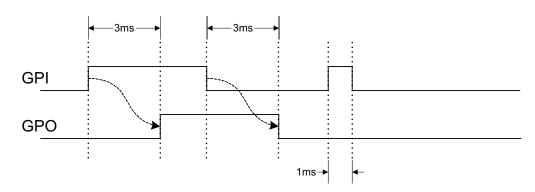

Figure 20. GPO Behavior When Not Ignoring Inputs During Delay

The *Ignore Input During Delay* bit allows to output a change in GPO even if it occurs for a time shorter than the delay. This configuration setting has the GPO ignore any activity from the triggering event until the delay expires. Figure 21 represents the two cases for when ignoring the inputs during a delay. In the case in which the logic changes occur with more time than the delay, the GPO signal looks the same as if the input was not ignored. Then on a GPI pulse shorter than the delay the GPO still changes state. Any pulse that occurs on the GPO when having the *Ignore Input During Delay* bit set will have a width of at least the time delay.

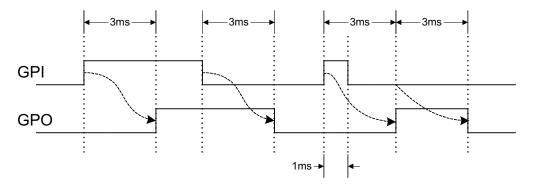

Figure 21. GPO Behavior When Ignoring Inputs During Delay

### 7.4.10 State Machine Mode Enable

When this bit within the GPO\_CONFIG command is set, only one of the AND path will be used at a given time. When the GPO logic result is currently TRUE, AND path 0 will be used until the result becomes FALSE. When the GPO logic result is currently FALSE, AND path 1 will be used until the result becomes TRUE. This provides a very simple state machine and allows for more complex logical combinations.

# 7.4.11 GPI Special Functions

There are five special input functions for which GPIs can be used. There can be no more than one pin assigned to each of these functions.

- Sequencing Timeout Source When set, the de-assertion of the GPI is treated as a fault.
- Latched Statuses Clear Source When a GPO uses a latched status type (\_LATCH), you can configure a GPI that will clear the latched status.
- Input Source for Margin Enable When this pin is asserted, all rails with margining enabled will be put in a margined state (low or high).
- Input Source for Margin Low/Not-High When this pin is asserted all margined rails will be set to Margin Low as long as the Margin Enable is asserted. When this pin is de-asserted the rails will be set to Margin High.

The polarity of GPI pins can be configured to be either Active Low or Active High. The first 3 GPIs that are defined regardless of their main purpose will be used for the PIN\_SELECTED\_RAIL\_STATES command.

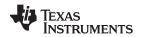

### 7.4.12 Power-Supply Enables

Each GPIO can be configured as a rail-enable pin with either active-low or active-high polarity. Output mode options include open-drain or push-pull outputs that can be actively driven to 3.3 V or ground. During reset, the GPIO pins are high-impedance except for FPWM/GPIO pins 17–24, which are driven low. External pulldown or pullup resistors can be tied to the enable pins to hold the power supplies off during reset. The UCD90120A can support a maximum of 12 enable pins.

### NOTE

GPIO pins that have FPWM capability (pins 17-24) should only be used as power-supply enable signals if the signal is active high.

### 7.4.13 Cascading Multiple Devices

A GPIO pin can be used to coordinate multiple controllers by using it as a power good-output from one device and connecting it to the PMBUS\_CNTRL input pin of another. This imposes a master/slave relationship among multiple devices. During startup, the slave controllers initiate their start sequences after the master has completed its start sequence and all rails have reached regulation voltages. During shutdown, as soon as the master starts to sequence-off, it sends the shut-down signal to its slaves.

A shutdown on one or more of the master rails can initiate shutdowns of the slave devices. The master shutdowns can be initiated intentionally or by a fault condition. This method works to coordinate multiple controllers, but it does not enforce interdependency between rails within a single controller.

The PMBus specification implies that the power-good signal is active when ALL the rails in a controller are regulating at their programmed voltage. The UCD90120A allows GPIOs to be configured to respond to a desired subset of power-good signals.

### 7.4.14 PWM Outputs

### 7.4.14.1 FPWM1-8

Pins 17–24 can be configured as fast pulse-width modulators (FPWMs). The frequency range is 15.260 kHz to 125 MHz. FPWMs can be configured as closed-loop margining outputs, fan controllers or general-purpose PWMs.

Any FPWM pin not used as a PWM output can be configured as a GPIO. One FPWM in a pair can be used as a PWM output and the other pin can be used as a GPO. The FPWM pins are actively driven low from reset when used as GPOs.

The frequency settings for the FPWMs apply to pairs of pins:

- FPWM1 and FPWM2 same frequency
- FPWM3 and FPWM4 same frequency
- FPWM5 and FPWM6 same frequency
- FPWM7 and FPWM8 same frequency

If an FPWM pin from a pair is not used while its companion is set up to function as a PWM, it is recommended to configure the unused FPWM pin as an active-low open-drain GPO so that it does not disturb the rest of the system. By setting an FPWM, it automatically enables the other FPWM within the pair if it was not configured for any other functionality.

The frequency for the FPWM is derived by dividing down a 250MHz clock. To determine the actual frequency to which an FPWM can be set, must divide 250MHz by any integer between 2 and (2<sup>14</sup>-1).

The FPWM duty cycle resolution is dependent on the frequency set for a given FPWM. Once the frequency is known the duty cycle resolution can be calculated as Equation 1.

Change per Step (%)<sub>FPWM</sub> = frequency  $\div$  (250 × 10<sup>6</sup> × 16) × 100

(1)

Take for an example determining the actual frequency and the duty cycle resolution for a 75MHz target frequency.

- 1. Divide 250MHz by 75MHz to obtain 3.33.
- 2. Round off 3.33 to obtain an integer of 3.

Texas Instruments

www.ti.com

(2)

- 3. Divide 250MHz by 3 to obtain actual closest frequency of 83.333MHz.
- 4. Use Equation 1 to determine duty cycle resolution to obtain 2.0833% duty cycle resolution.

# 7.4.14.2 PWM1-4

Pins 31, 32, 41, and 42 can be used as GPIs or PWM outputs.

If configured as PWM outputs, then limitations apply:

- PWM1 has a fixed frequency of 10 kHz
- PWM2 has a fixed frequency of 1 kHz
- PWM3 and PWM4 frequencies can be 0.93 Hz to 7.8125 MHz.

The frequency for PWM3 and PWM4 is derived by dividing down a 15.625MHz clock. To determine the actual frequency to which these PWMs can be set, must divide 15.625MHz by any integer between 2 and  $(2^{24}-1)$ . The duty cycle resolution will be dependent on the set frequency for PWM3 and PWM4.

The PWM3 or PWM4 duty cycle resolution is dependent on the frequency set for the given PWM. Once the frequency is known the duty cycle resolution can be calculated as Equation 2.

Change per Step (%)<sub>PWM3/4</sub> = frequency  $\div$  15.625 × 10<sup>6</sup> × 100

To determine the closest frequency to 1MHz that PWM3 can be set to calculate as the following:

- 1. Divide 15.625MHz by 1MHz to obtain 15.625.
- 2. Round off 15.625 to obtain an integer of 16.
- 3. Divide 15.625MHz by 16 to obtain actual closest frequency of 976.563kHz.
- 4. Use Equation 2 to determine duty cycle resolution to obtain 6.25% duty cycle resolution.

All frequencies below 238Hz will have a duty cycle resolution of 0.0015%.

# 7.4.15 Programmable Multiphase PWMs

The FPWMs can be aligned with reference to their phase. The phase for each FPWM is configurable from 0° to 360°. This provides flexibility in PWM-based applications such as power-supply controller, digital clock generation, and others. See an example of four FPWMs programmed to have phases at 0°, 90°, 180° and 270° (Figure 22).

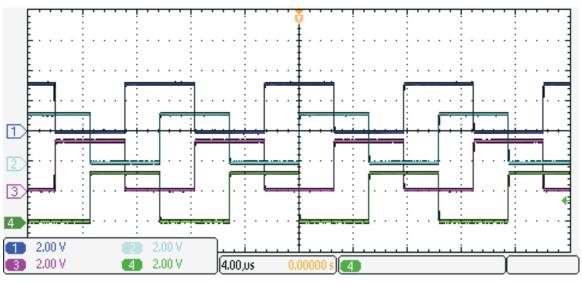

Figure 22. Multiphase PWMs

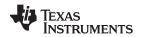

### 7.4.16 Margining

Margining is used in product validation testing to verify that the complete system works properly over all conditions, including minimum and maximum power-supply voltages, load range, ambient temperature range, and other relevant parameter variations. Margining can be controlled over PMBus using the OPERATION command or by configuring two GPIO pins as margin-EN and margin-UP/DOWN inputs. The MARGIN\_CONFIG command in the UCD90xxx Sequencer and System Health Controller PMBus Command Reference describes different available margining options, including ignoring faults while margining and using closed-loop margining to trim the power-supply output voltage one time at power up.

### 7.4.16.1 Open-Loop Margining

Open-loop margining is done by connecting a power-supply feedback node to ground through one resistor and to the margined power supply output ( $V_{OUT}$ ) through another resistor. The power-supply regulation loop responds to the change in feedback node voltage by increasing or decreasing the power-supply output voltage to return the feedback voltage to the original value. The voltage change is determined by the fixed resistor values and the voltage at  $V_{OUT}$  and ground. Two GPIO pins must be configured as open-drain outputs for connecting resistors from the feedback node of each power supply to  $V_{OUT}$  or ground.

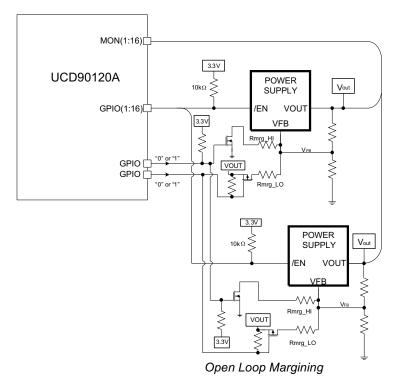

Figure 23. Open-Loop Margining

# 7.4.16.2 Closed-Loop Margining

Closed-loop margining uses a PWM or FPWM output for each power supply that is being margined. An external RC network converts the FPWM pulse train into a DC margining voltage. The margining voltage is connected to the appropriate power-supply feedback node through a resistor. The power-supply output voltage is monitored, and the margining voltage is controlled by adjusting the PWM duty cycle until the power-supply output voltage reaches the margin-low and margin-high voltages set by the user. The voltage setting resolutions will be the same that applies to the voltage measurement resolution (Table 2). The closed loop margining can operate in several modes (Table 5). Given that this closed-loop system has feed back through the ADC, the closed-loop margining accuracy will be dominated by the ADC measurement. The relationship between duty cycle and margined voltage is configurable so that voltage increases when duty cylce increases or decreases. For more details on configuring the UCD90120A for margining, see the *Voltage Margining Using the UCD9012x* application note (SLVA375).

UCD90120A SLVSAN9B – APRIL 2011 – REVISED DECEMBER 2015

www.ti.com

INSTRUMENTS

Texas

| Table 5. Closed Loop Margining Modes |                                                                                                    |  |  |  |
|--------------------------------------|----------------------------------------------------------------------------------------------------|--|--|--|
| MODE                                 | DESCRIPTION                                                                                          |  |  |  |
| DISABLE                              | Margining is disabled.                                                                               |  |  |  |
| ENABLE_TRI_STATE                     | When not margining, the PWM pin is set to high impedance state.                                      |  |  |  |
| ENABLE_ACTIVE_TRIM                   | When not margining, the PWM duty-cycle is continuously adjusted to keep the voltage at VOUT_COMMAND. |  |  |  |
| ENABLE_FIXED_DUTY_CYCLE              | When not margining, the PWM duty-cycle is set to a fixed duty-cycle.                                 |  |  |  |

Table 5. Closed Leon Margining Medes

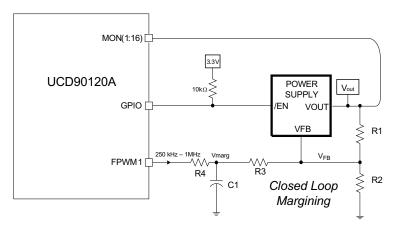

Figure 24. Closed-Loop Margining

### 7.4.17 System Reset Signal

The UCD90120A can generate a programmable system-reset pulse as part of sequence-on. The pulse is created by programming a GPIO to remain deasserted until the voltage of a particular rail or combination of rails reach their respective POWER\_GOOD\_ON levels plus a programmable delay time. The system-reset delay duration can be programmed as shown in Table 6. See an example of two SYSTEM RESET signals Figure 25. The first SYSTEM RESET signal is configured so that it de-asserts on Power Good On and it asserts on Power Good Off after a given common delay time. The second SYSTEM RESET signal is configured so that it sends a pulse after a delay time once Power Good On is achieved. The pulse width can be configured between 0.001s to 32.256s. See the UCD90xxx Sequencer and System Health Controller PMBus Command Reference for pulse width configuration details.

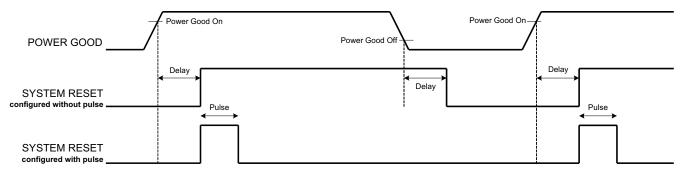

Figure 25. System Reset With and Without Pulse Setting

The system reset can react to watchdog timing. In Figure 26 The first delay on SYSTEM RESET is for the initial reset release that would get a CPU running once all necessary voltage rails are in regulation. The watchdog is configured with a Start Time and a Reset Time. If these times expire without the WDI clearing them then it is expected that the CPU providing the watchdog signal is not operating. The SYSTEM RESET is toggled either using a Delay or GPI Tracking Release Delay to see if the CPU recovers.

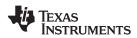

### UCD90120A SLVSAN9B – APRIL 2011 – REVISED DECEMBER 2015

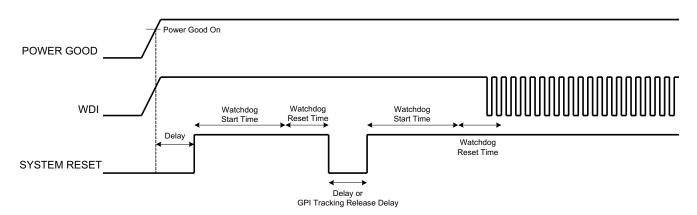

# Figure 26. System Reset With Watchdog

| 0 ms<br>1 ms |
|--------------|
| 1 mc         |
| 1 1115       |
| 2 ms         |
| 4 ms         |
| 8 ms         |
| 16 ms        |
| 32 ms        |
| 64 ms        |
| 128 ms       |
| 256 ms       |
| 512 ms       |
| 1.02 s       |
| 2.05 s       |
| 4.10 s       |
| 8.19 s       |
| 16.38 s      |
| 32.8 s       |

### Table 6. System-Reset Delay

### 7.4.18 Watch Dog Timer

A GPI and GPO can be configured as a watchdog timer (WDT). The WDT can be independent of power-supply sequencing or tied to a GPIO functioning as a watchdog output (WDO) that is configured to provide a system-reset signal. The WDT can be reset by toggling a watchdog input (WDI) pin or by writing to SYSTEM\_WATCHDOG\_RESET over I<sup>2</sup>C. The WDI and WDO pins are optional when using the watchdog timer. The WDI can be replaced by SYSTEM\_WATCHDOG\_RESET command and the WDO can be manifested through the Boolean Logic defined GPOs or through the System Reset function.

The WDT can be active immediately at power up or set to wait while the system initializes. Table 7 lists the programmable wait times before the initial timeout sequence begins.

TEXAS INSTRUMENTS

www.ti.com

| WDT INITIAL WAIT TIME |
|-----------------------|
| 0 ms                  |
| 100 ms                |
| 200 ms                |
| 400 ms                |
| 800 ms                |
| 1.6 s                 |
| 3.2 s                 |
| 6.4 s                 |
| 12.8 s                |
| 25.6 s                |
| 51.2 s                |
| <br>102 s             |
| 205 s                 |
| 410 s                 |
| <br>819 s             |
| 1638 s                |

Table 7. WDT Initial Wait Time

The watchdog timeout is programmable from 0.001s to 32.256s. See the *UCD90xxx Sequencer and System Health Controller PMBus Command Reference* for details on configuring the watchdog timeout. If the WDT times out, the UCD90120A can assert a GPIO pin configured as WDO that is separate from a GPIO defined as system-reset pin, or it can generate a system-reset pulse. After a timeout, the WDT is restarted by toggling the WDI pin or by writing to SYSTEM\_WATCHDOG\_RESET over I<sup>2</sup>C.

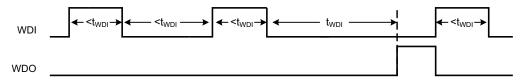

Figure 27. Timing of GPIOs Configured for Watchdog Timer Operation

### 7.4.19 Run Time Clock

The Run-Time clock is given in milliseconds and days. Both are 32-bit numbers. This value is saved in nonvolatile memory whenever a STORE\_DEFAULT\_ALL command is issued. It can also be saved when a power-down condition is detected (see *Brownout Function*).

The Run-Time clock may also be written. This allows the clock to be periodically corrected by the host. It also allows the clock to be initialized to the actual, absolute time in years (e.g., March 23, 2010). The user must translate the absolute time to days and milliseconds.

The three usage scenarios for the Run-Time Clock are:

- 1. Time from restart (reset or power-on) the Run-Time Clock starts from 0 each time a restart occurs
- 2. Absolute run-time, or operating time the Run-Time Clock is preserved across restarts, so you can keep up with the total time that the device has been in operation (Note: "Boot time" is not part of this. Only normal operation time is captured here.)
- 3. Local time an external processor sets the Run-Time Clock to real-world time each time the device is restarted.

The Run-Time clock value is used to timestamp any faults that are logged.

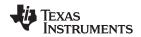

#### 7.4.20 Data and Error Logging to Flash Memory

The UCD90120A can log faults and the number of device resets to flash memory. Peak voltage measurements are also stored for each rail. To reduce stress on the flash memory, a 30-second timer is started if a measured value exceeds the previously logged value. Only the highest value from the 30-second interval is written from RAM to flash.

Multiple faults can be stored in flash memory and can be accessed over PMBus to help debug power-supply bugs or failures. Each logged fault includes:

- Rail number
- Fault type
- Fault time since previous device reset
- Last measured rail voltage

The total number of device resets is also stored to flash memory. The value can be reset using PMBus.

With the brownout function enabled, the run-time clock value, peak monitor values, and faults are only logged to flash when a power-down is detected. The device run-time clock value is stored across resets or power cycles unless the brownout function is disabled, in which case the run-time clock is returned to zero after each reset.

It is also possible to update and calibrate the UCD90120A internal run-time clock via a PMBus host. For example, a host processor with a real-time clock could periodically update the UCD90120A run-time clock to a value that corresponds to the actual date and time. The host must translate the UCD90120A timer value back into the appropriate units, based on the usage scenario chosen. See the REAL\_TIME\_CLOCK command in the UCD90xxx Sequencer and System Health Controller PMBus Command Reference for more details.

#### 7.4.21 Brownout Function

The UCD90120A can be enabled to turn off all nonvolatile logging until a brownout event is detected. A brownout event occurs if  $V_{CC}$  drops below 2.9 V. In order to enable this feature, the user must provide enough local capacitance to deliver up to 80 mA (consider additional load based on GPOs sourcing external circuits such as LEDs) on for 5 ms while maintaining a minimum of 2.6 V at the device. If using the brownout circuit (Figure 28), then a schottky diode should be placed so that it blocks the other circuits that are also powered from the 3.3V supply.

With this feature enabled, the UCD90120A saves faults, peaks, and other log data to SRAM during normal operation of the device. Once a brownout event is detected, all data is copied from SRAM to Flash. Use of this feature allows the UCD90120A to keep track of a single run-time clock that spans device resets or system power down (rather than resetting the run time clock after device reset). It can also improve the UCD90120A internal response time to events, because Flash writes are disabled during normal system operation. This is an optional feature and can be enabled using the MISC\_CONFIG command. For more details, see the UCD90xxx Sequencer and System Health Controller PMBus Command Reference.

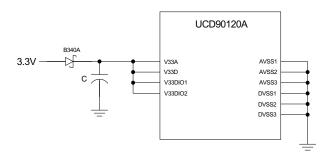

Figure 28. Brownout Circuit

#### 7.4.22 PMBus Address Selection

Two pins are allocated to decode the PMBus address. At power up, the device applies a bias current to each address-detect pin, and the voltage on that pin is captured by the internal 12-bit ADC. The PMBus address is calculated as follows.

PMBus Address =  $12 \times bin(V_{AD01}) + bin(V_{AD00})$ 

TEXAS INSTRUMENTS

www.ti.com

Where  $bin(V_{AD0x})$  is the address bin for one of eight addresses as shown in Table 8. The address bins are defined by the MIN and MAX VOLTAGE RANGE (V). Each bin is a constant ratio of 1.25 from the previous bin. This method maintains the width of each bin relative to the tolerance of standard 1% resistors.

| ADDRESS BIN | RPMBus<br>PMBus RESISTANCE (kΩ) |
|-------------|---------------------------------|
| open        | —                               |
| 11          | 200                             |
| 10          | 154                             |
| 9           | 118                             |
| 8           | 90.9                            |
| 7           | 69.8                            |
| 6           | 53.6                            |
| 5           | 41.2                            |
| 4           | 31.6                            |
| short       |                                 |

#### Table 8. PMBus Address Bins

A low impedance (short) on either address pin that produces a voltage below the minimum voltage causes the PMBus address to default to address 126 (0x7E). A high impedance (open) on either address pin that produces a voltage above the maximum voltage also causes the PMBus address to default to address 126 (0x7E).

Address 0 is not used because it is the PMBus general-call address. Addresses 11 and 127 can not be used by this device or any other device that shares the PMBus with it, because those are reserved for manufacturing programming and test. It is recommended that address 126 not be used for any devices on the PMBus, because this is the address that the UCD90120A defaults to if the address lines are shorted to ground or left open. Table 9 summarizes which PMBus addresses can be used. Other SMBus/PMBus addresses have been assigned for specific devices. For a system with other types of devices connected to the same PMBus, see the SMBus device address assignments table in Appendix C of the latest version of the System Management Bus (SMBus) specification. The SMBus specification can be downloaded at http://smbus.org/specs/smbus20.pdf.

#### Table 9. PMBus Address Assignment Rules

| ADDRESS | STATUS       | REASON                                                            |
|---------|--------------|-------------------------------------------------------------------|
| 0       | Prohibited   | SMBus generaladdress call                                         |
| 1-10    | Available    |                                                                   |
| 11      | Avoid        | Causes conflicts with other devices during program flash updates. |
| 12      | Prohibited   | PMBus alert response protocol                                     |
| 13-125  | Available    |                                                                   |
| 126     | For JTAG Use | Default value; may cause conflicts with other devices.            |
| 127     | Prohibited   | Used by TI manufacturing for device tests.                        |

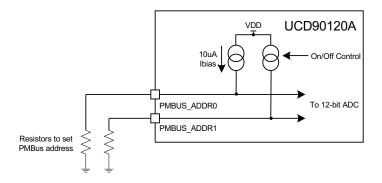

#### Figure 29. PMBus Address-Detection Method

#### NOTE

Address 126 (0x7E) is not recommended to be selected as a permanent PMBus address for any given application design.

Leaving the address in default state as 126 (0x7E) will enable the JTAG and not allow using the JTAG compatible pins (36-39) as GPIOs.

### 7.5 Programming

#### 7.5.1 Device Configuration and Programming

From the factory, the device contains the sequencing and monitoring firmware. It is also configured so that all GPOs are high-impedance (except for FPWM/GPIO pins 17-24, which are driven low), with no sequencing or fault-response operation. See *Configuration Programming of UCD Devices*, available from the *Documentation & Help Center* that can be selected from the *Fusion GUI* Help menu, for full UCD90120A configuration details.

After the user has designed a configuration file using *Fusion GUI*, there are three general device-configuration programming options:

- Devices can be programmed in-circuit by a host microcontroller using PMBus commands over I<sup>2</sup>C (see the UCD90xxx Sequencer and System Health Controller PMBus Command Reference). Each parameter write replaces the data in the associated memory (RAM) location. After all the required configuration data has been sent to the device, it is transferred to the associated nonvolatile memory (data flash) by issuing a special command, STORE\_DEFAULT\_ALL. This method is how the Fusion GUI normally reads and writes a device configuration.
- 2. The *Fusion GUI* (Figure 30) can create a PMBus or I<sup>2</sup>C command script file that can be used by the I<sup>2</sup>C master to configure the device.

NSTRUMENTS

**Texas** 

## **Programming (continued)**

| 🚸 Device Export - UCD90120A @ Addres                                                                                                    | ss 101                                                                                                    |                                                           |                                                |                                                                                                    |                     | _ 🗆 🔀        |  |  |  |
|----------------------------------------------------------------------------------------------------|----------------------------------------------------------------------------------------------------|-----------------------------------------------------------|------------------------------------------------|----------------------------------------------------------------------------------------------------|---------------------|--------------|--|--|--|
| Export Multiple Formats                                                                                                    | : File                                                                                                    | Project File                                              | Data Flash File                                | Progra                                                                                                    | m + Data Flash File |              |  |  |  |
| Data Flash SVF/JTAG Program + I                                                                                                    | Data Flash SVF/JTA                                                                                                    | G PMBus Script                                            | Data Flash Scri                                | pt Fi                                                                                                    | irmware Upgrade So  | ript         |  |  |  |
| Description                                                                                                    |                                                                                                    |                                                           |                                                |                                                                                                    |                     |              |  |  |  |
| SMBus     (Write the device configure     I2C     (Write the device configure                                                                                                    |                                                                                                    | Vrite Byte, Write Word, and<br>2C Write Block)            | l Write Block)                                 |                                                                                                    |                     |              |  |  |  |
| File Format                                                                                                    | - Hex Format-                                                                                                    | Comment Style-                                            |                                                | to Handle M                                                                                                    | ultiple Data Byte   | ·s—          |  |  |  |
| ✓ Add PEC byte          ⊙ CSV        (I2C Mode Only)          ○ Tab<br>Separated                                                                                                    | Oxaabb     Aabb     Aa-bb                                                                                                    | Comment" token     Proceed with // (     Proceed with # ( | (++ style) The sub-<br>sub-<br>hell style) fie | Compact together into one field<br>The data payload for a write comman<br>such as a block, will be occupy a single<br>field using 0xAABB, AABB, or AA-BB of<br>Command Statement of the single statement of the single statement of the |                     |              |  |  |  |
| Security       Embedded Device Address       style. Bytes are ordered MSB to LSB.         Enable configuration security Set Password       Image: Security Bit MASK is always written. Checking this box will set a security password before saving the configuration to data flash.       Image: Security Bit MASK is always written. Checking this box will set a security password before saving the configuration to data flash.       Image: Security Bit MASK is always written. Checking this box will set a security password before saving the configuration to data flash.       Image: Security Bit MASK is always written. Checking this box will set a security password before saving the configuration to data flash.       Image: Security Bit MASK is always written. Checking this box will set a security password before saving the configuration to data flash.       Image: Security Bit MASK is always written. Checking this box will set a security password before saving the configuration to data flash.       Image: Security Bit MASK is always written. Checking this box will set a security password before saving the configuration to data flash.       Image: Security Bit MASK is always written. Checking this box will set a security password before saving the configuration to data flash.       Image: Security Bit MASK is always written. Checking this box will set a security password before saving the configuration to data flash.       Image: Security Bit MASK is always written. Checking this box will set a security password before saving the configuration to data flash.       Image: Security Bit MASK is always written. Security Bit MASK is always written. Security Bit MASK is always written. Security Bit MASK is always written. Security Bit MASK is always written. Security Bit MASK is always written. Security Bit MASK is always written. Security Bit MASK is always |                                                                                                    |                                                           |                                                |                                                                                                    |                     |              |  |  |  |
| Earlier versions of the GUI did not add                                                                                                    | Miscellaneous<br>Add block length byte to read block and write block commands in SMBus mode<br>Earlier versions of the GUI did not add block length to block reads/writes, and your parser would have to compute them. If you want to continue<br>using the old behavior, uncheck this box. |                                                           |                                                |                                                                                                    |                     |              |  |  |  |
| – Output Destination                                                                                                    |                                                                                                    |                                                           |                                                |                                                                                                    |                     |              |  |  |  |
| Output Folder: C:\Userdata\Devices\Seque                                                                                                    | ncers\                                                                                                    |                                                           |                                                |                                                                                                    | Select              | Browse       |  |  |  |
| Filename: {PN}-{PKG} {DV} Address {                                                                                                    | DA} {EF}.{EXT}                                                                                                    |                                                           |                                                | Reset to                                                                                                    | Default Filenam     | e Token Help |  |  |  |
| Preview: UCD90120A-64 2.3.2.0 Add                                                                                                    | ess 101 SMBus PMB                                                                                                    | Bus Config Script.csv                                     |                                                |                                                                                                    |                     |              |  |  |  |
| Log<br>17:25:54.228: Stopped background polling                                                                                                    |                                                                                                    |                                                           |                                                |                                                                                                    |                     | <            |  |  |  |
| Copy Log Clear Log                                                                                                    | Preview PMBus                                                                                                    | Config Script Exp                                         | ort PMBus Config Script                        |                                                                                                    |                     | Close        |  |  |  |

### Figure 30. Fusion GUI PMBus Configuration Script Export Tool

3. Another in-circuit programming option is for the *Fusion GUI* to create a data flash image from the configuration file (Figure 31). The configuration files can be exported in Intel Hex, Serial Vector Format (SVF) and S-record. The image file can be downloaded into the device using I<sup>2</sup>C or JTAG. The *Fusion GUI* tools can be used on-board if the *Fusion GUI* can gain ownership of the target board I<sup>2</sup>C bus.

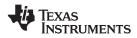

## Programming (continued)

| 🜵 Device Export - UCD90120                                                                                                    | A @ Address 101         |                  |                    |                 |                  | _ 🗆 🔀               |  |
|----------------------------------------------------------------------------------------------------|-------------------------|------------------|--------------------|-----------------|------------------|---------------------|--|
| Data Flash SVF/JTAG                                                                                                    | Program + Data Flash 9  | 5VF/JTAG         | PMBus Script       | Data Flash Scri | pt Firmware      | Upgrade Script      |  |
| Export Multiple Formats                                                                                                    | Text File               | Project F        | ile .              | Data Flash File | Program + Dat    |                     |  |
| Export Holger Official State       Project Hie       Data Hash File       Project Hie         Use this tab to export multiple formats with a single click. All formats you check below will be exported when you click the "Export All Checked         Formats" button. Click the links below or tabs above to review options for each export format or export just a single format.               Data Flash Write Script          Tab or comma separated list of PMBus parameter settings and/or readings.              Data Flash Write Script               Defines writes that must be performed to download this device's current configuration via data flash. Similar to the PMBus script, but clones the device's data flash. Similar to the PMBus script, but clones the device's data flash completely.         Project."              Project. File               Project. File          XML file descripting configuration. Generally equivalent to "Save as Project."              Program + Data Flash SVF / JTAG File          Data Flash Hex File              Program + Data Flash SVF / JTAG File               Serial Vector Format (SVF) file used to program a device's configuration via the Fusion tools and some dedicated EEPROM programmers.               Eirmware Upgrade Script          Data Flash SVF / JTAG File              Eirmware on the device.               Eirmware on the device.          PMBus Configuration Write Script              Defines writes that must be performed to write the device configuration throug |                         |                  |                    |                 |                  |                     |  |
|                                                                                                    |                         |                  |                    |                 |                  |                     |  |
| Output Destination                                                                                                    |                         |                  |                    |                 |                  |                     |  |
| Output Folder: C:\Userdata\D                                                                                                    | evices\Sequencers\      |                  |                    |                 | Sel              | ect Browse          |  |
| Filename: {PN}-{PKG} {D                                                                                                    | V} Address {DA} {EF}.{E | XT}              |                    |                 | Reset to Default | Filename Token Help |  |
| Preview: UCD90120A-64                                                                                                    | 2.3.2.0 Address 101 SM  | Bus PMBus Config | Script.csv         |                 |                  |                     |  |
| _ Log                                                                                                    |                         |                  |                    |                 |                  |                     |  |
| 17:25:54.228: Stopped backgr                                                                                                    | ound polling            |                  |                    |                 |                  |                     |  |
| Copy Log Clear Log                                                                                                    |                         | Export           | : All Checked Forr | nats            |                  | Close               |  |

### Figure 31. Fusion GUI Device Configuration Export Tool

Devices can be programmed off-board using the *Fusion GUI* tools or a dedicated device programmer. For small runs, a ZIF socketed board with an I2C header can be used with the standard Fusion GUI or manufacturing GUI. The TI Evaluation Module for UCD90xxx 64-pin Sequencer and System Health Monitor (UCD90SEQEVM64-650) can be used for this purpose. The *Fusion GUI* can also create a data flash file that can then be loaded into the UCD90120A using a dedicated device programmer.

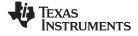

### **Programming (continued)**

To configure the device over I<sup>2</sup>C or PMBus, the UCD90120A must be powered. The PMBus clock and data pins must be accessible and must be pulled high to the same  $V_{DD}$  supply that powers the device, with pullup resistors between 1 k $\Omega$  and 2 k $\Omega$ . Care should be taken to not introduce additional bus capacitance (<100 pF). The user configuration can be written to data flash using a gang programmer via JTAG or I<sup>2</sup>C before the device is installed in circuit. To use I<sup>2</sup>C, the clock and data lines must be multiplexed or the device addresses must be assigned by socket. The *Fusion GUI* tools can be used for socket addressing. Pre-programming can also be done using a single device test fixture.

| Table 10. | Configuration | Options |
|-----------|---------------|---------|
|-----------|---------------|---------|

|                         | DATA FLASH VIA JTAG                | DATA FLASH VIA I <sup>2</sup> C                                              | PMBus COMMANDS VIA I <sup>2</sup> C                                          |  |
|-------------------------|------------------------------------|------------------------------------------------------------------------------|------------------------------------------------------------------------------|--|
| Off Board Configuration | Data Flash Export (.svf type file) | Data Flash Export (.srec or hex type file)                                   | Project file I <sup>2</sup> C/PMBus script                                   |  |
| Off-Board Configuration | Dedicated programmer               | Fusion tools (with exclusive bus access via USB to I <sup>2</sup> C adapter) | Fusion tools (with exclusive bus access via USB to I <sup>2</sup> C adapter) |  |
| On-Board Configuration  | Data flash export                  | Fusion tools (with exclusive bus                                             | Fusion tools (with exclusive bus                                             |  |
|                         | IC                                 | access via USB to I <sup>2</sup> C adapter)                                  | access via USB to I <sup>2</sup> C adapter)                                  |  |

The advantages of off-board configuration include:

- Does not require access to device I<sup>2</sup>C bus on board.
- Once soldered on board, full board power is available without further configuration.
- Can be partially reconfigured once the device is mounted.

#### 7.5.1.1 Full Configuration Update While in Normal Mode

Although performing a full configuration of the UCD90120A in a controlled test setup is recommended, there may be times in which it is required to update the configuration while the device is in an operating system. Updating the full configuration based on methods listed in DEVICE CONFIGURATION AND PROGRAMMING section while the device is in an operating system can be challenging because these methods do not permit the UCD90120A to operate as required by application during the programming. During described methods the GPIOs may not be in the desired states which can disable rails that provide power to the UCD90120A. To overcome this, the UCD90120A has the capability to allow full configuration update while still operating in normal mode.

Updating the full configuration while in normal mode will consist of disabling data flash write protection, erasing the data flash, writing the data flash image and reset the device. It is not required to reset the device immediately but make note that the UCD90120A will continue to operate based on previous configuration with fault logging disabled until reset. See *Configuration Programming of UCD Devices*, available from the *Documentation & Help Center* that can be selected from the *Fusion GUI* Help menu, for details.

#### 7.5.2 JTAG Interface

The JTAG port can be used for production programming. Four of the six JTAG pins can also be used as GPIOs during normal operation. See the *Pin Configuration and Functions* table at the beginning of the document and *Table 3* for a list of the JTAG signals and which can be used as GPIOs. The JTAG port is compatible with the IEEE Standard 1149.1-1990, IEEE Standard Test-Access Port and Boundary Scan Architecture specification. Boundary scan is not supported on this device.

The JTAG interface can provide an alternate interface for programming the device. It is disabled by default in order to enable the GPIO pins with which it is multiplexed. There are two conditions under which the JTAG interface is enabled:

- 1. On power-up if the data flash is blank, allowing JTAG to be used for writing the configuration parameters to a programmed device with no PMBus interaction
- 2. When address 126 (0x7E) is detected at power up. A short to ground or an open condition on either address pin will cause an address 126 (0x7E) to be generated which enables JTAG mode.

The Fusion GUI can create SVF files (See *Device Configuration and Programming* section) based on a given data flash configuration which can be used to program the desired configuration by JTAG. For Boundary Scan Description Language (BSDL) file that supports the UCD90120A see the product folder in www.ti.com.

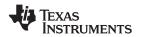

There are many JTAG programmers in the market and they all do not function the same. If you plan to use JTAG to configure the device, confirm that you can reliably configure the device with your JTAG tools before committing to a programming solution.

#### 7.5.3 Internal Fault Management and Memory Error Correction (ECC)

The UCD90120A verifies the firmware checksum at each power up. If it does not match, then the device waits for I<sup>2</sup>C commands but does not execute the firmware. A device configuration checksum verification is also performed at power up. If it does not match, the factory default configuration is loaded. The PMBALERT# pin is asserted and a flag is set in the status register. The error-log checksum validates the contents of the error log to make sure that section of flash is not corrupted.

There is an internal firmware watchdog timer. If it times out, the device resets so that if the firmware program is corrupted, the device goes back to a known state. This is a normal device reset, so all of the GPIO pins are open-drain and the FPWM pins are driven low while the device is in reset. Checks are also done on each parameter that is passed, to make sure it falls within the acceptable range.

Error-correcting code (ECC) is used to improve data integrity and provide high-reliability storage of Data Flash contents. ECC uses dedicated hardware to generate extra check bits for the user data as it is written into the Flash memory. This adds an additional six bits to each 32-bit memory word stored into the Flash array. These extra check bits, along with the hardware ECC algorithm, allow for any single-bit error to be detected and corrected when the Data Flash is read.

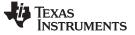

### 8 Application and Implementation

#### NOTE

Information in the following applications sections is not part of the TI component specification, and TI does not warrant its accuracy or completeness. TI's customers are responsible for determining suitability of components for their purposes. Customers should validate and test their design implementation to confirm system functionality.

#### 8.1 Application Information

The UCD90120A can be used to sequence, monitor and margin up to 12 voltage rails. Typical applications include automatic test equipment, telecommunication and networking equipment, servers and storage systems, and so forth. Device configuration can be performed in Fusion GUI without coding effort.

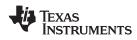

### 8.2 Typical Application

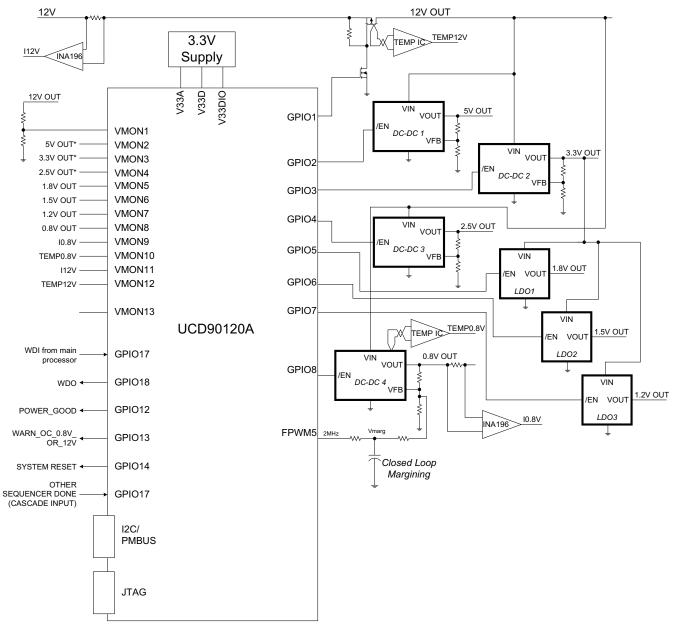

\* All voltages higher than 2.5V must be scaled before reaching the MON pins. These pins are illustrated without voltage divider for schematic simplicity only.

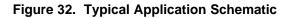

#### 8.2.1 Design Requirements

1. TRST pin must have a 10-k $\Omega$  pulldown resistor to ground.

2. RESET pin must have a 10-k $\Omega$  pullup resistor to V33D and a 1-nF decoupling capacitor to ground. The components must be placed as close to the RESET pin as possible.

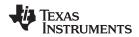

### **Typical Application (continued)**

3. Depending on application environment, the PMBus signal integrity may be compromised at times. This causes the UCD90120A to receive incorrect PMBus commands. In a particular case, if (D9h) ROM\_MODE command is erroneously received by a UCD90120A device, it causes the device to enter ROM mode; in this mode the device does not function unless Fusion GUI is connected to the device. To avoid such occurences in a running system, it is suggested to enable Packet Error Checking (PEC) in the PMBus host. The UCD90120A automatically detects and works with PMBus hosts, both with and without PEC enabled.

4. The fault log in UCD90120A is checksum protected. After new log entries are written into the fault log, the checksum is updated accordingly. After each device reset, UCD90120A re-calculates the fault log checksum and compares it with the existing checksum. If the two checksums are not the same, the device determines the fault log as corrupted and erases the fault log as a result.

In the event that the V33D power is dropped before the device finishes writing the fault log, the checksum will not be updated correctly, thus the fault log is erased at the next power-up. The results will be:

- User sees an empty fault log
- The device initialization time is approximately 160 ms longer than normal due to the Flash erasing time.

Such an event usually happens when the main power of the board drops and no standby power can stay alive for V33D. If such a scenario can be anticipated in an application, it is strongly suggested to use the brown-out function and circuit as described in the *Brownout Function* section.

5. Do not use RESET pin to power cycle the rails. Instead, use PMBus\_CNTRL pin as described in the *Power-Supply Sequencing* section; or, use Pin-Selected Rail States function described in the *Pin-Selected Rail States* section.

#### 8.2.2 Detailed Design Procedure

Fusion GUI can be used to design the device configuration online or offline (with or without a UCD90120A device connected to the computer). In offline mode, Fusion GUI prompts the user to create or open a project file (.xml) at launch. In online mode, Fusion GUI automatically detects the device on the PMBus and reads the configuration data from the device. A USB-to-GPIO Adapter EVM (HPA172) from Texas Instruments is required to connect Fusion GUI to the PMBus.

The general design steps include

- 1. Rail setup
- 2. Rail monitoring configuration
- 3. GPI configuration
- 4. Rail sequence configuration
- 5. Fault response configuration
- 6. GPO configuration
- 7. Margining configuration
- 8. Other configurations such as Pin Selected Rail States, Watchdog Timer, System Reset, and so on.

Details of the steps are self-explanatory in Fusion GUI

After configuration changes, the user must click the *Write to Hardware* button to apply the changes. In online mode, the user can then click the *Store RAM to Flash* button to permanently store the new configuration into the data flash of the device.

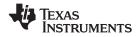

#### 8.2.2.1 Estimating ADC Reporting Accuracy

The UCD90120A uses a 12-bit ADC and an internal 2.5-V reference ( $V_{REF}$ ) to convert MON pin inputs into digitally reported voltages. The least significant bit (LSB) value is  $V_{LSB} = V_{REF}/2^N$  where N = 12, resulting in a VLSB = 610  $\mu$ V. The error in the reported voltage is a function of the ADC linearity errors and any variations in VREF. The total unadjusted error ( $E_{TUE}$ ) for the UCD90120A ADC is ±5 LSB, and the variation of VREF is ±0.5% between 0°C and 125°C and ±1% between -40°C and 125°C.  $V_{TUE}$  is calculated as  $V_{LSB} \times E_{TUE}$ . The total reported voltage error is the sum of the reference-voltage error and  $V_{TUE}$ . At lower monitored voltages,  $V_{TUE}$  dominates reported error, wheereas at higher monitored voltages, the tolerance of  $V_{REF}$  dominates the reported error. Reported error can be calculated using Equation 3, where REFTOL is the tolerance of  $V_{REF}$ ,  $V_{ACT}$  is the actual voltage being monitored at the MON pin, and  $V_{REF}$  is the nominal voltage of the ADC reference.

$$RPT_{ERR} = \left(\frac{1 + REFTOL}{V_{ACT}}\right) \times \left(\frac{V_{REF} \times E_{TUE}}{4096} + V_{ACT}\right) - 1$$
(3)

From Equation 3, for temperatures between 0°C and 125°C, if  $V_{ACT} = 0.5$  V, then RPT<sub>ERR</sub> = 1.11%. If  $V_{ACT} = 2.2$  V, then RPT<sub>ERR</sub> = 0.64%. For the full operating temperature range of -40°C to 125°C, if VACT = 0.5 V, then RPT<sub>ERR</sub> = 1.62%. If  $V_{ACT} = 2.2$  V, then RPT<sub>ERR</sub> = 1.14%.

#### 8.2.3 Application Curves

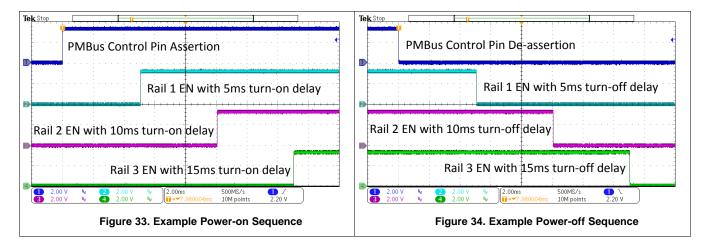

UCD90120A

SLVSAN9B-APRIL 2011-REVISED DECEMBER 2015

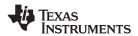

### 9 Power Supply Recommendations

The UCD90120A must be powered by a 3.3-V power supply. At power-up, V33D must ascend from 2.3 V to 2.9 V monotonically with a minimum slew rate of 0.25 V/ms.

## 10 Layout

### 10.1 Layout Guidelines

The thermal pad provides a thermal and mechanical interface between the device and the printed circuit board (PCB). Connect the exposed thermal pad of the PCB to the device  $V_{SS}$  pins and provide at least a 4 × 4 pattern of PCB vias to connect the thermal pad and  $V_{SS}$  pins to the circuit ground on other PCB layers.

For supply-voltage decoupling, provide power-supply pin bypass to the device as follows:

- 1-μF, X7R ceramic in parallel with 0.01-μF, X7R ceramic at pin 47 (BPCAP)
- 0.1-µF, X7R ceramic in parallel with 4.7-µF, X5R ceramic at pin 44 (V33DIO2) and 45 (V33D)
- 0.1-µF, X7R ceramic at pin 7 (V33DIO1)
- 0.1-µF, X7R ceramic in parallel with 4.7-µF, X5R ceramic at pin 46 (V33A)
- Connect V33D (pin 45), V33DIO1 (pin 7) and V33DIO2 (pin 44) to 3.3-V supply directly. Connect V33A (pin 46) to V33D through a 4.99-Ω resistor. This resistor and V33A decoupling capacitors form a low-pass filter to reduce noise on V33A.

Depending on use and application of the various GPIO signals used as digital outputs, some impedance control may be desired to quiet fast signal edges. For example, when using the FPWM pins for voltage margining, the pin is configured as a digital *clock* signal. Route these signals away from sensitive analog signals. It is also good design practice to provide a series impedance of 20  $\Omega$  to 33  $\Omega$  at the signal source to slow the fast-digital edges.

### **10.2 Layout Example**

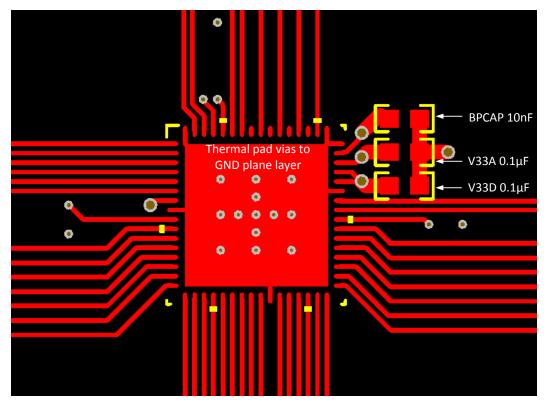

Figure 35. Example Layout – PCB Top Layer

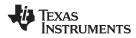

## Layout Example (continued)

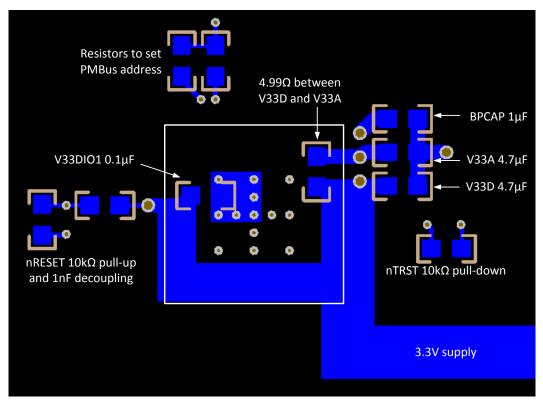

Figure 36. Example Layout – PCB Bottom Layer

TEXAS INSTRUMENTS

www.ti.com

### **11** Device and Documentation Support

#### **11.1 Documentation Support**

#### 11.1.1 Related Documentation

For related documentation, see the following:

• UCD90xxx Sequencer and System Health Controller PMBus™ Command Reference, SLVU352

#### **11.2 Community Resources**

The following links connect to TI community resources. Linked contents are provided "AS IS" by the respective contributors. They do not constitute TI specifications and do not necessarily reflect TI's views; see TI's Terms of Use.

TI E2E<sup>™</sup> Online Community *TI's Engineer-to-Engineer (E2E) Community.* Created to foster collaboration among engineers. At e2e.ti.com, you can ask questions, share knowledge, explore ideas and help solve problems with fellow engineers.

**Design Support TI's Design Support** Quickly find helpful E2E forums along with design support tools and contact information for technical support.

#### 11.3 Trademarks

PMBus, Fusion Digital Power, E2E are trademarks of Texas Instruments. All other trademarks are the property of their respective owners.

#### 11.4 Electrostatic Discharge Caution

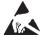

These devices have limited built-in ESD protection. The leads should be shorted together or the device placed in conductive foam during storage or handling to prevent electrostatic damage to the MOS gates.

#### 11.5 Glossary

SLYZ022 — TI Glossary.

This glossary lists and explains terms, acronyms, and definitions.

### 12 Mechanical, Packaging, and Orderable Information

The following pages include mechanical, packaging, and orderable information. This information is the most current data available for the designated devices. This data is subject to change without notice and revision of this document. For browser-based versions of this data sheet, refer to the left-hand navigation.

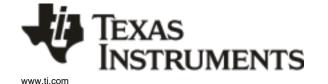

3-Dec-2015

# PACKAGING INFORMATION

| Orderable Device | Status | Package Type | •       | Pins | •    | Eco Plan                   | Lead/Ball Finish | MSL Peak Temp       | Op Temp (°C) | Device Marking | Samples |
|------------------|--------|--------------|---------|------|------|----------------------------|------------------|---------------------|--------------|----------------|---------|
|                  | (1)    |              | Drawing |      | Qty  | (2)                        | (6)              | (3)                 |              | (4/5)          |         |
| UCD90120ARGCR    | ACTIVE | VQFN         | RGC     | 64   | 2000 | Green (RoHS<br>& no Sb/Br) | CU NIPDAU        | Level-3-260C-168 HR | -40 to 125   | UCD90120A      | Samples |
| UCD90120ARGCT    | ACTIVE | VQFN         | RGC     | 64   | 250  | Green (RoHS<br>& no Sb/Br) | CU NIPDAU        | Level-3-260C-168 HR | -40 to 125   | UCD90120A      | Samples |

<sup>(1)</sup> The marketing status values are defined as follows:

ACTIVE: Product device recommended for new designs.

**LIFEBUY:** TI has announced that the device will be discontinued, and a lifetime-buy period is in effect.

**NRND:** Not recommended for new designs. Device is in production to support existing customers, but TI does not recommend using this part in a new design.

**PREVIEW**: Device has been announced but is not in production. Samples may or may not be available.

**OBSOLETE:** TI has discontinued the production of the device.

(2) Eco Plan - The planned eco-friendly classification: Pb-Free (RoHS), Pb-Free (RoHS Exempt), or Green (RoHS & no Sb/Br) - please check http://www.ti.com/productcontent for the latest availability information and additional product content details.

**TBD:** The Pb-Free/Green conversion plan has not been defined.

**Pb-Free (RoHS):** TI's terms "Lead-Free" or "Pb-Free" mean semiconductor products that are compatible with the current RoHS requirements for all 6 substances, including the requirement that lead not exceed 0.1% by weight in homogeneous materials. Where designed to be soldered at high temperatures, TI Pb-Free products are suitable for use in specified lead-free processes. **Pb-Free (RoHS Exempt):** This component has a RoHS exemption for either 1) lead-based flip-chip solder bumps used between the die and package, or 2) lead-based die adhesive used between

the die and leadframe. The component is otherwise considered Pb-Free (RoHS compatible) as defined above.

Green (RoHS & no Sb/Br): TI defines "Green" to mean Pb-Free (RoHS compatible), and free of Bromine (Br) and Antimony (Sb) based flame retardants (Br or Sb do not exceed 0.1% by weight in homogeneous material)

<sup>(3)</sup> MSL, Peak Temp. - The Moisture Sensitivity Level rating according to the JEDEC industry standard classifications, and peak solder temperature.

<sup>(4)</sup> There may be additional marking, which relates to the logo, the lot trace code information, or the environmental category on the device.

<sup>(5)</sup> Multiple Device Markings will be inside parentheses. Only one Device Marking contained in parentheses and separated by a "~" will appear on a device. If a line is indented then it is a continuation of the previous line and the two combined represent the entire Device Marking for that device.

(6) Lead/Ball Finish - Orderable Devices may have multiple material finish options. Finish options are separated by a vertical ruled line. Lead/Ball Finish values may wrap to two lines if the finish value exceeds the maximum column width.

Important Information and Disclaimer: The information provided on this page represents TI's knowledge and belief as of the date that it is provided. TI bases its knowledge and belief on information provided by third parties, and makes no representation or warranty as to the accuracy of such information. Efforts are underway to better integrate information from third parties. TI has taken and continues to take reasonable steps to provide representative and accurate information but may not have conducted destructive testing or chemical analysis on incoming materials and chemicals. TI and TI suppliers consider certain information to be proprietary, and thus CAS numbers and other limited information may not be available for release.

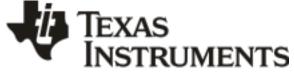

# PACKAGE OPTION ADDENDUM

3-Dec-2015

In no event shall TI's liability arising out of such information exceed the total purchase price of the TI part(s) at issue in this document sold by TI to Customer on an annual basis.

# PACKAGE MATERIALS INFORMATION

www.ti.com

Texas Instruments

## TAPE AND REEL INFORMATION

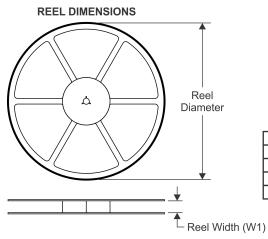

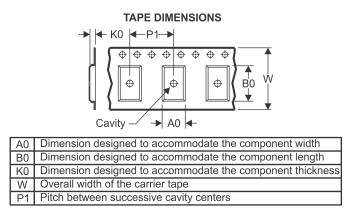

# QUADRANT ASSIGNMENTS FOR PIN 1 ORIENTATION IN TAPE

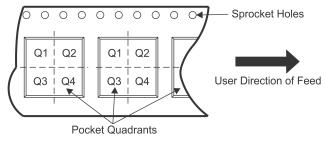

| *All dimensions are nominal |                 |                    |    |      |                          |                          |            |            |            |            |           |                  |
|-----------------------------|-----------------|--------------------|----|------|--------------------------|--------------------------|------------|------------|------------|------------|-----------|------------------|
| Device                      | Package<br>Type | Package<br>Drawing |    | SPQ  | Reel<br>Diameter<br>(mm) | Reel<br>Width<br>W1 (mm) | A0<br>(mm) | B0<br>(mm) | K0<br>(mm) | P1<br>(mm) | W<br>(mm) | Pin1<br>Quadrant |
| UCD90120ARGCR               | VQFN            | RGC                | 64 | 2000 | 330.0                    | 16.4                     | 9.3        | 9.3        | 1.1        | 12.0       | 16.0      | Q2               |
| UCD90120ARGCT               | VQFN            | RGC                | 64 | 250  | 180.0                    | 16.4                     | 9.3        | 9.3        | 1.1        | 12.0       | 16.0      | Q2               |

TEXAS INSTRUMENTS

www.ti.com

# PACKAGE MATERIALS INFORMATION

25-Jun-2017

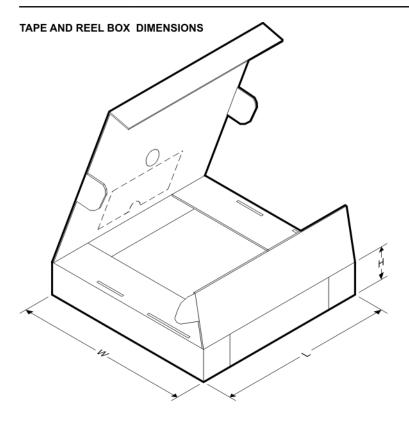

\*All dimensions are nominal

| Device        | Package Type | Package Drawing | Pins | SPQ  | Length (mm) | Width (mm) | Height (mm) |
|---------------|--------------|-----------------|------|------|-------------|------------|-------------|
| UCD90120ARGCR | VQFN         | RGC             | 64   | 2000 | 367.0       | 367.0      | 38.0        |
| UCD90120ARGCT | VQFN         | RGC             | 64   | 250  | 210.0       | 185.0      | 35.0        |

# **MECHANICAL DATA**

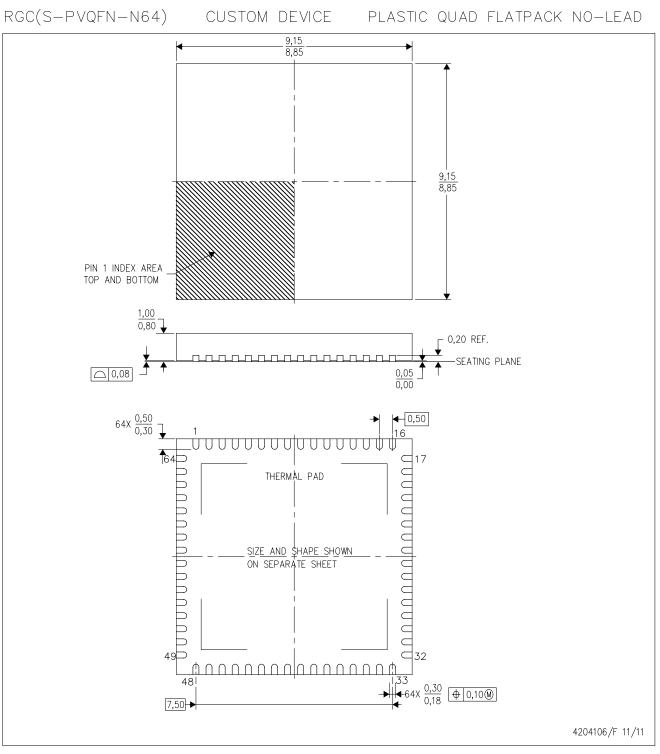

NOTES: A. All linear dimensions are in millimeters. Dimensioning and tolerancing per ASME Y14.5-1994.

- B. This drawing is subject to change without notice.
- C. Quad Flatpack, No-leads (QFN) package configuration.
- D. The package thermal pad must be soldered to the board for thermal and mechanical performance.
- E. See the additional figure in the Product Data Sheet for details regarding the exposed thermal pad features and dimensions.

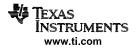

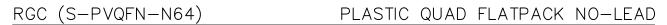

### THERMAL INFORMATION

This package incorporates an exposed thermal pad that is designed to be attached directly to an external heatsink. The thermal pad must be soldered directly to the printed circuit board (PCB). After soldering, the PCB can be used as a heatsink. In addition, through the use of thermal vias, the thermal pad can be attached directly to the appropriate copper plane shown in the electrical schematic for the device, or alternatively, can be attached to a special heatsink structure designed into the PCB. This design optimizes the heat transfer from the integrated circuit (IC).

For information on the Quad Flatpack No-Lead (QFN) package and its advantages, refer to Application Report, QFN/SON PCB Attachment, Texas Instruments Literature No. SLUA271. This document is available at www.ti.com.

The exposed thermal pad dimensions for this package are shown in the following illustration.

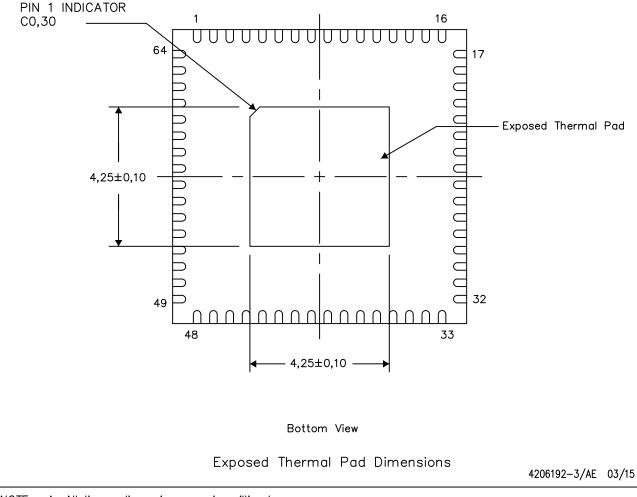

NOTE: A. All linear dimensions are in millimeters

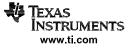

RGC (S-PVQFN-N64)

# PLASTIC QUAD FLATPACK NO-LEAD

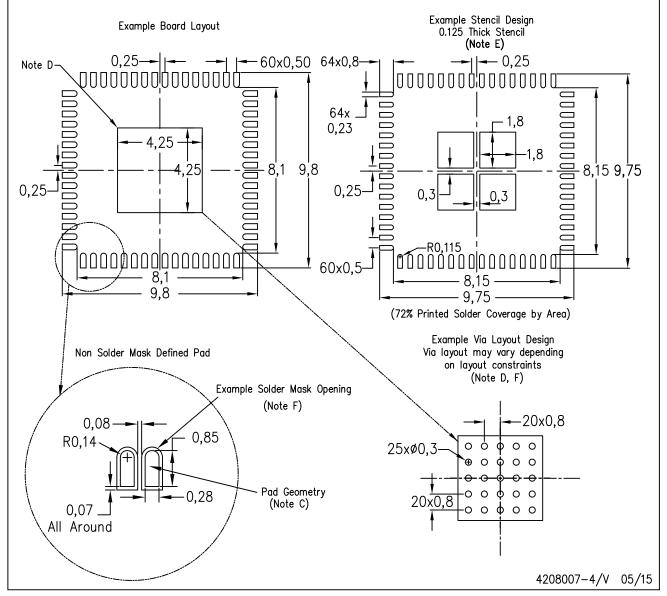

NOTES:

A. All linear dimensions are in millimeters.

- B. This drawing is subject to change without notice.
- C. Publication IPC-7351 is recommended for alternate designs.

D. This package is designed to be soldered to a thermal pad on the board. Refer to Application Note, Quad Flat-Pack Packages, Texas Instruments Literature No. SLUA271, and also the Product Data Sheets for specific thermal information, via requirements, and recommended board layout. These documents are available at www.ti.com <a href="http://www.ti.com">http://www.ti.com</a>.

- E. Laser cutting apertures with trapezoidal walls and also rounding corners will offer better paste release. Customers should contact their board assembly site for stencil design recommendations. Refer to IPC 7525 for stencil design considerations.
- F. Customers should contact their board fabrication site for recommended solder mask tolerances and via tenting recommendations for vias placed in thermal pad.

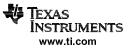

#### **IMPORTANT NOTICE**

Texas Instruments Incorporated (TI) reserves the right to make corrections, enhancements, improvements and other changes to its semiconductor products and services per JESD46, latest issue, and to discontinue any product or service per JESD48, latest issue. Buyers should obtain the latest relevant information before placing orders and should verify that such information is current and complete.

TI's published terms of sale for semiconductor products (http://www.ti.com/sc/docs/stdterms.htm) apply to the sale of packaged integrated circuit products that TI has qualified and released to market. Additional terms may apply to the use or sale of other types of TI products and services.

Reproduction of significant portions of TI information in TI data sheets is permissible only if reproduction is without alteration and is accompanied by all associated warranties, conditions, limitations, and notices. TI is not responsible or liable for such reproduced documentation. Information of third parties may be subject to additional restrictions. Resale of TI products or services with statements different from or beyond the parameters stated by TI for that product or service voids all express and any implied warranties for the associated TI product or service and is an unfair and deceptive business practice. TI is not responsible or liable for any such statements.

Buyers and others who are developing systems that incorporate TI products (collectively, "Designers") understand and agree that Designers remain responsible for using their independent analysis, evaluation and judgment in designing their applications and that Designers have full and exclusive responsibility to assure the safety of Designers' applications and compliance of their applications (and of all TI products used in or for Designers' applications) with all applicable regulations, laws and other applicable requirements. Designer represents that, with respect to their applications, Designer has all the necessary expertise to create and implement safeguards that (1) anticipate dangerous consequences of failures, (2) monitor failures and their consequences, and (3) lessen the likelihood of failures that might cause harm and take appropriate actions. Designer agrees that prior to using or distributing any applications that include TI products, Designer will thoroughly test such applications and the functionality of such TI products as used in such applications.

TI's provision of technical, application or other design advice, quality characterization, reliability data or other services or information, including, but not limited to, reference designs and materials relating to evaluation modules, (collectively, "TI Resources") are intended to assist designers who are developing applications that incorporate TI products; by downloading, accessing or using TI Resources in any way, Designer (individually or, if Designer is acting on behalf of a company, Designer's company) agrees to use any particular TI Resource solely for this purpose and subject to the terms of this Notice.

TI's provision of TI Resources does not expand or otherwise alter TI's applicable published warranties or warranty disclaimers for TI products, and no additional obligations or liabilities arise from TI providing such TI Resources. TI reserves the right to make corrections, enhancements, improvements and other changes to its TI Resources. TI has not conducted any testing other than that specifically described in the published documentation for a particular TI Resource.

Designer is authorized to use, copy and modify any individual TI Resource only in connection with the development of applications that include the TI product(s) identified in such TI Resource. NO OTHER LICENSE, EXPRESS OR IMPLIED, BY ESTOPPEL OR OTHERWISE TO ANY OTHER TI INTELLECTUAL PROPERTY RIGHT, AND NO LICENSE TO ANY TECHNOLOGY OR INTELLECTUAL PROPERTY RIGHT OF TI OR ANY THIRD PARTY IS GRANTED HEREIN, including but not limited to any patent right, copyright, mask work right, or other intellectual property right relating to any combination, machine, or process in which TI products or services are used. Information regarding or referencing third-party products or services does not constitute a license to use such products or services, or a warranty or endorsement thereof. Use of TI Resources may require a license from a third party under the patents or other intellectual property of the third party, or a license from TI under the patents or other intellectual property of TI.

TI RESOURCES ARE PROVIDED "AS IS" AND WITH ALL FAULTS. TI DISCLAIMS ALL OTHER WARRANTIES OR REPRESENTATIONS, EXPRESS OR IMPLIED, REGARDING RESOURCES OR USE THEREOF, INCLUDING BUT NOT LIMITED TO ACCURACY OR COMPLETENESS, TITLE, ANY EPIDEMIC FAILURE WARRANTY AND ANY IMPLIED WARRANTIES OF MERCHANTABILITY, FITNESS FOR A PARTICULAR PURPOSE, AND NON-INFRINGEMENT OF ANY THIRD PARTY INTELLECTUAL PROPERTY RIGHTS. TI SHALL NOT BE LIABLE FOR AND SHALL NOT DEFEND OR INDEMNIFY DESIGNER AGAINST ANY CLAIM, INCLUDING BUT NOT LIMITED TO ANY INFRINGEMENT CLAIM THAT RELATES TO OR IS BASED ON ANY COMBINATION OF PRODUCTS EVEN IF DESCRIBED IN TI RESOURCES OR OTHERWISE. IN NO EVENT SHALL TI BE LIABLE FOR ANY ACTUAL, DIRECT, SPECIAL, COLLATERAL, INDIRECT, PUNITIVE, INCIDENTAL, CONSEQUENTIAL OR EXEMPLARY DAMAGES IN CONNECTION WITH OR ARISING OUT OF TI RESOURCES OR USE THEREOF, AND REGARDLESS OF WHETHER TI HAS BEEN ADVISED OF THE POSSIBILITY OF SUCH DAMAGES.

Unless TI has explicitly designated an individual product as meeting the requirements of a particular industry standard (e.g., ISO/TS 16949 and ISO 26262), TI is not responsible for any failure to meet such industry standard requirements.

Where TI specifically promotes products as facilitating functional safety or as compliant with industry functional safety standards, such products are intended to help enable customers to design and create their own applications that meet applicable functional safety standards and requirements. Using products in an application does not by itself establish any safety features in the application. Designers must ensure compliance with safety-related requirements and standards applicable to their applications. Designer may not use any TI products in life-critical medical equipment unless authorized officers of the parties have executed a special contract specifically governing such use. Life-critical medical equipment is medical equipment where failure of such equipment would cause serious bodily injury or death (e.g., life support, pacemakers, defibrillators, heart pumps, neurostimulators, and implantables). Such equipment includes, without limitation, all medical devices identified by the U.S. Food and Drug Administration as Class III devices and equivalent classifications outside the U.S.

TI may expressly designate certain products as completing a particular qualification (e.g., Q100, Military Grade, or Enhanced Product). Designers agree that it has the necessary expertise to select the product with the appropriate qualification designation for their applications and that proper product selection is at Designers' own risk. Designers are solely responsible for compliance with all legal and regulatory requirements in connection with such selection.

Designer will fully indemnify TI and its representatives against any damages, costs, losses, and/or liabilities arising out of Designer's noncompliance with the terms and provisions of this Notice.

> Mailing Address: Texas Instruments, Post Office Box 655303, Dallas, Texas 75265 Copyright © 2017, Texas Instruments Incorporated